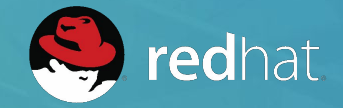

# ANSIBLE

# **AUTOMATION FOR NETWORK INFRASTRUCTURE**

#### **Steven Carter**

Principal Solutions Architect, Ansible scarter@redhat.com

http://www.ansible.com/network-automation

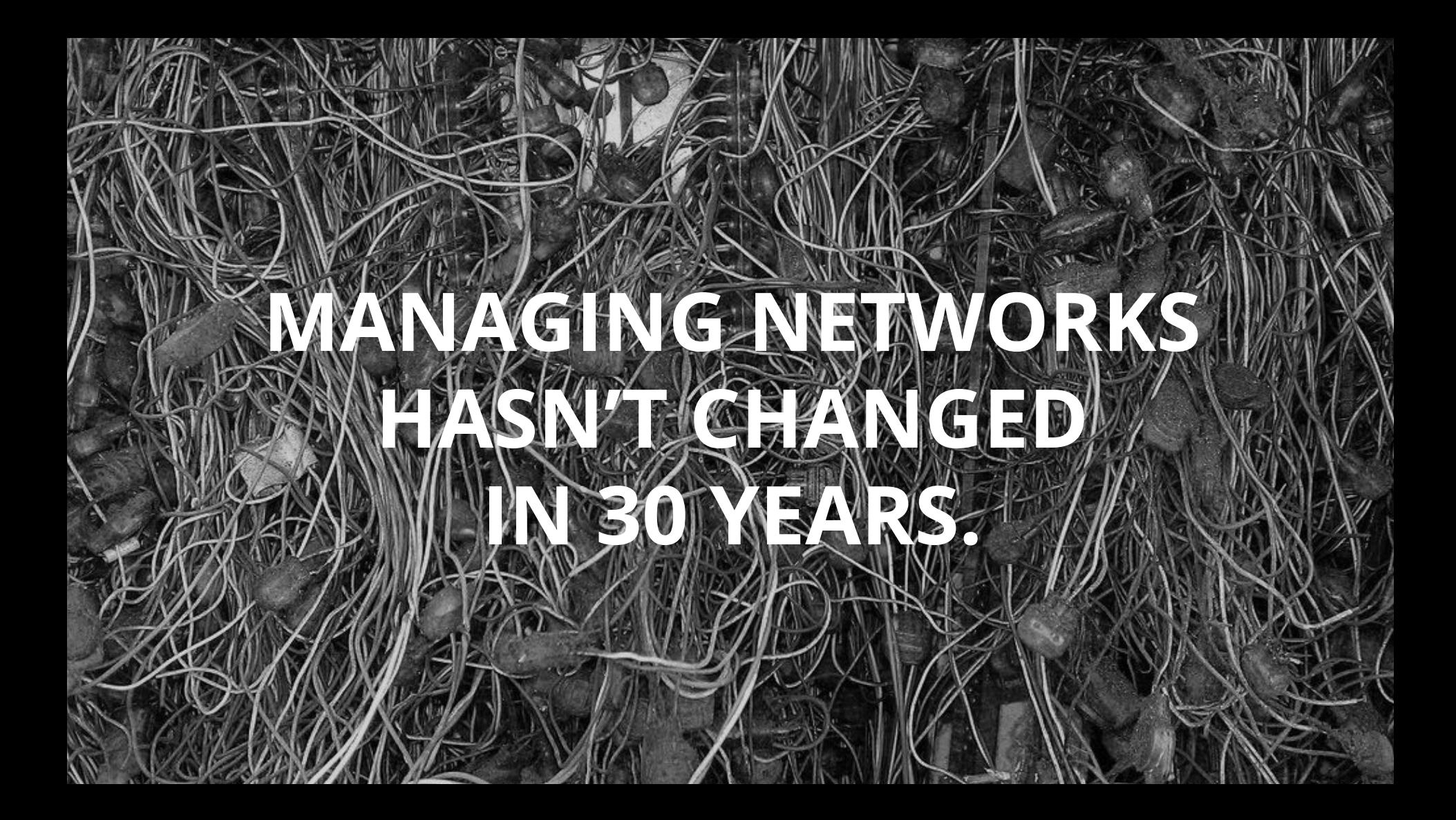

- Domain specific skillsets
- Vendor oriented experience
- Siloed organizations
- Legacy operational practices

# **PEOPLE PRODUCTS**

- Infrastructure-focused features
- Baroque, CLI-only methodologies
- Siloed technologies
- Monolithic, proprietary platforms

# **In the end, it's all about culture!**

# Hero as Code

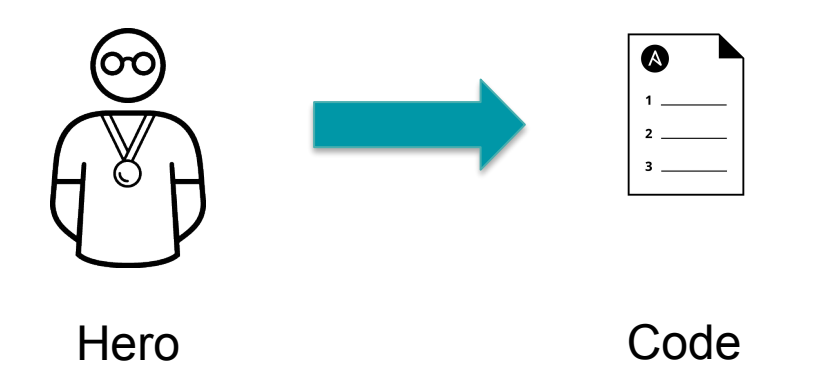

# Step 1: Translate Infrastructure into Code

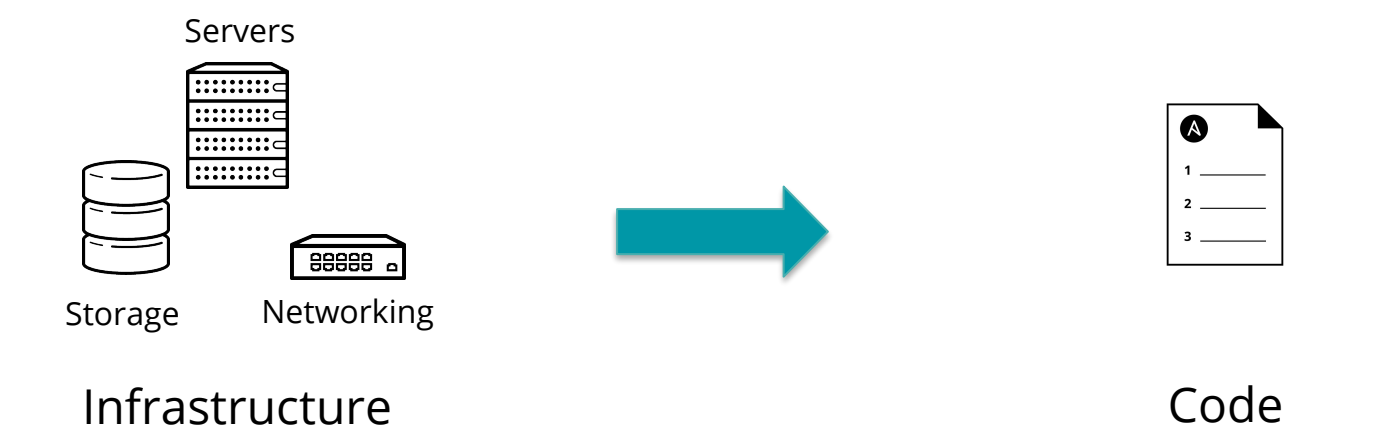

- Define Intent, Policy, Architecture
- Apply across device type, vendor

# Step 2: Manage Lifecycle with Code + Process

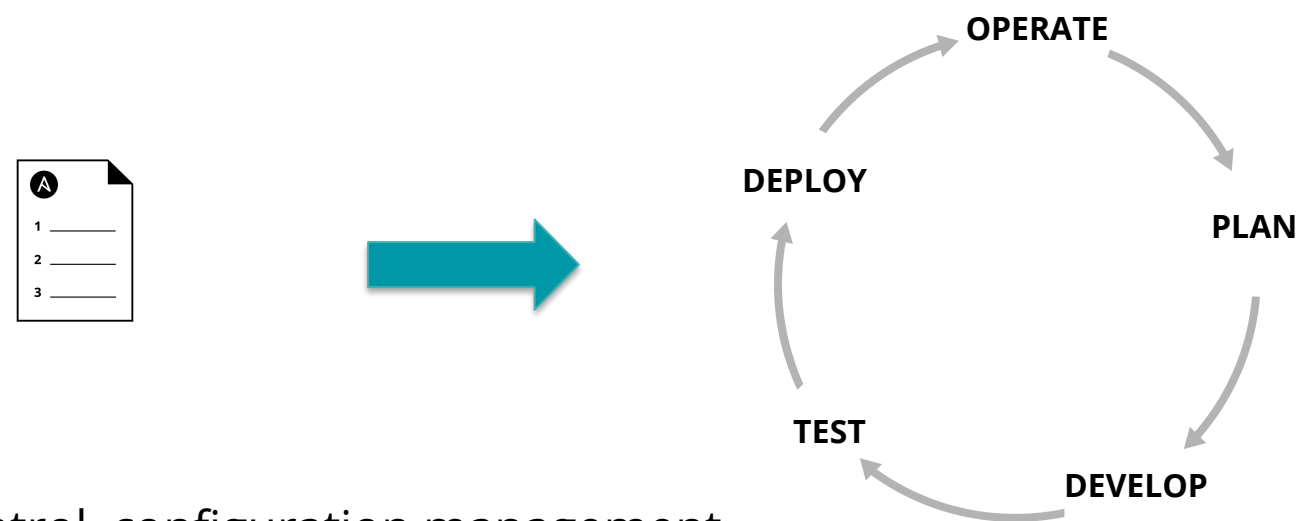

- Revision control, configuration management
- Ensure an ongoing steady-state
- Automated testing, reduce human error

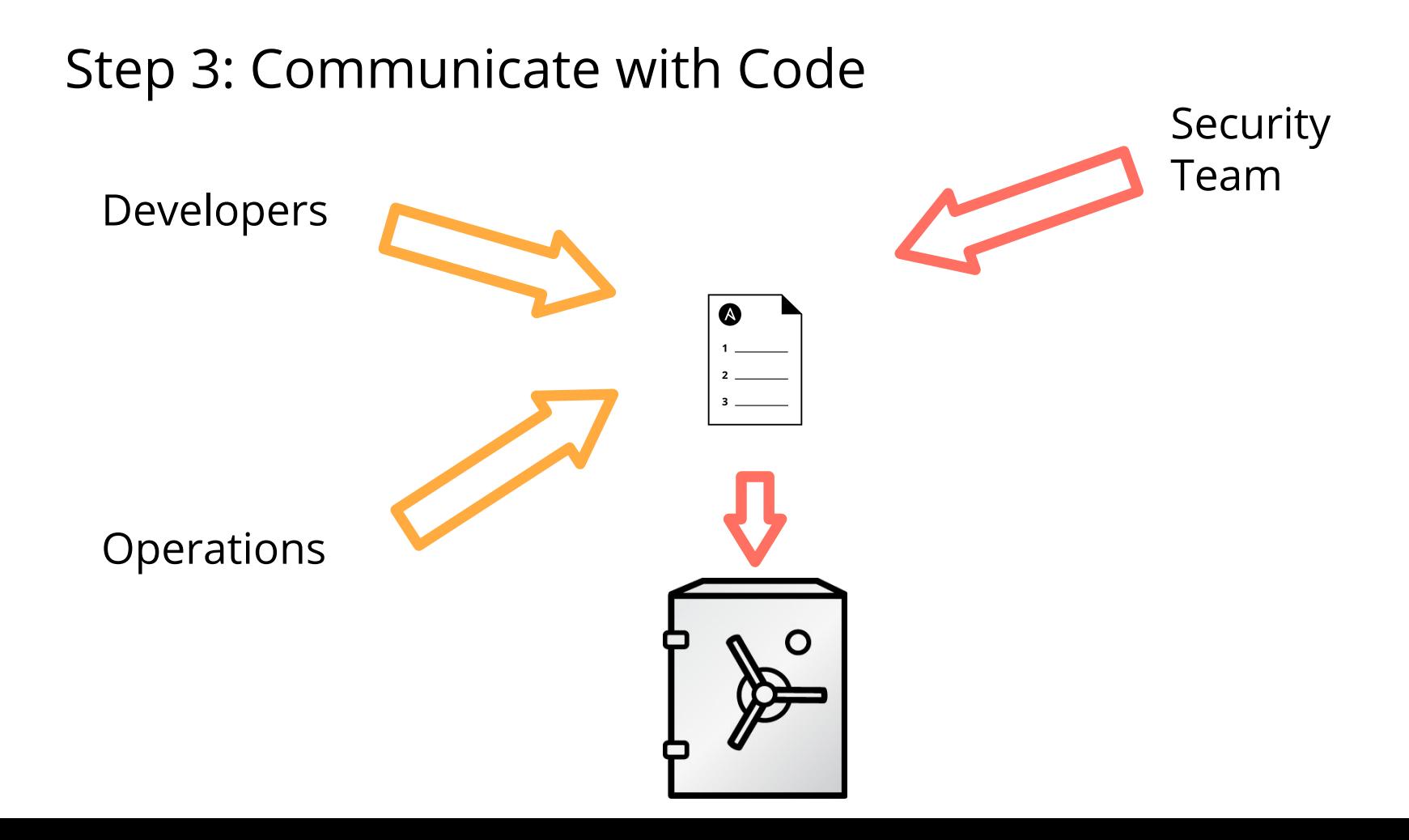

**Ansible** is a simple automation language that can perfectly describe an IT application infrastructure in Ansible Playbooks.

**Ansible Engine** is an automation engine that runs Ansible Playbooks.

**Ansible Tower** is an enterprise framework for controlling, securing and managing your Ansible automation with a UI and RESTful API.

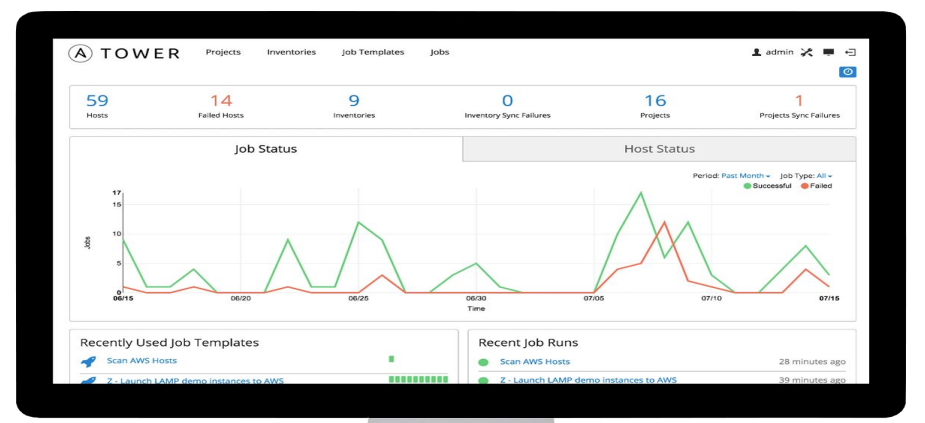

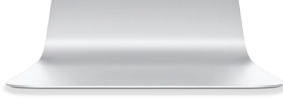

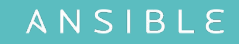

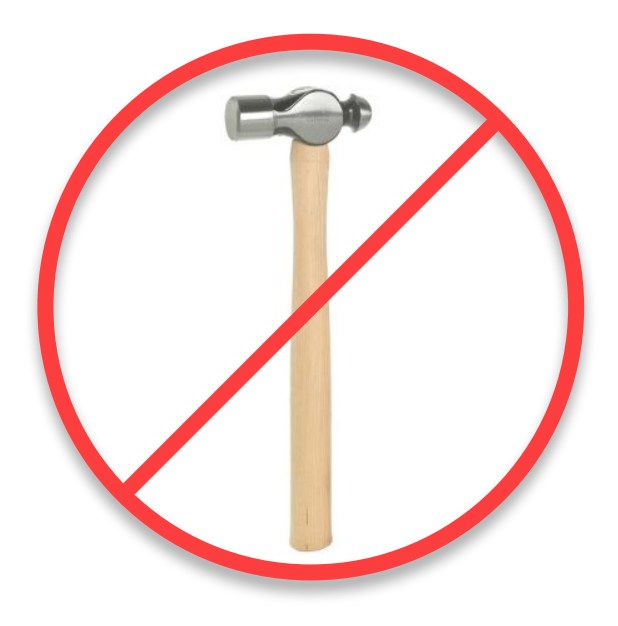

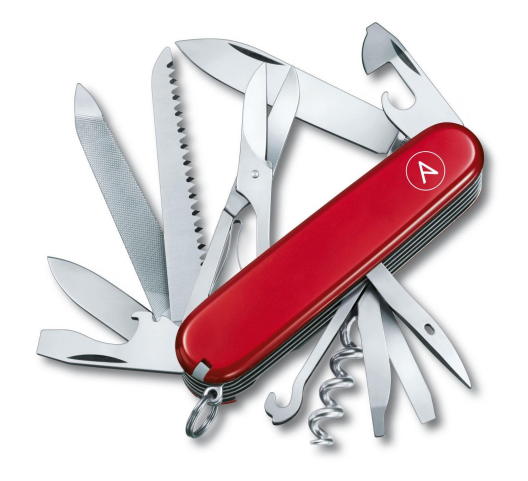

## **WHY ANSIBLE?**

Human readable automation No special coding skills needed Tasks executed in order **Get productive quickly**

# SIMPLE POWERFUL AGENTLESS

Image updates Configuration management Configuration validation Compliance

**Orchestrate the network lifecycle**

Agentless architecture Uses OpenSSH & WinRM No agents to exploit or update **More efficient & more secure**

### **Traditional Network Operations Traditional Network Operations**

Legacy Culture Risk averse Proprietary Solutions Siloed talents Hand-crafted configuration

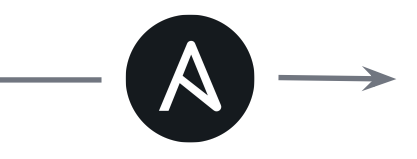

Community Culture Risk aware Open Solutions Integrated teams Automation / DevOps

# **COMMIT, VERIFY, CHECK**

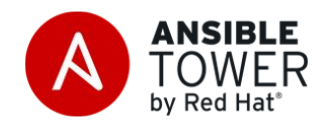

#### **Building, managing dynamic inventory**

**Organizing admin control with users and teams**

**Leverage Ansible Workflows to break up tasks** 

#### **Ongoing compliance**

- compare running configs to golden masters on schedules

**Utilize the RESTful API for anything**

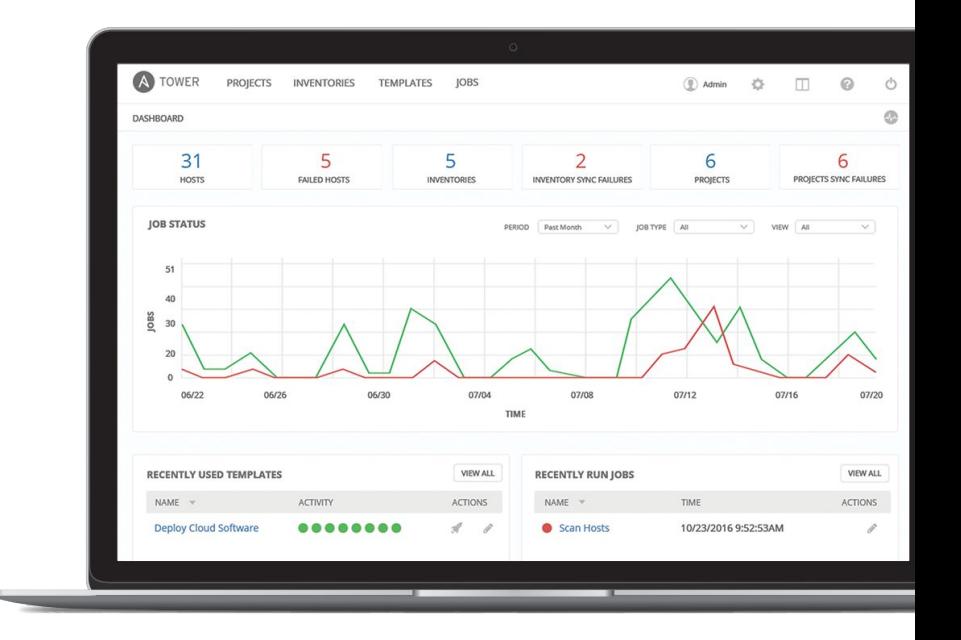

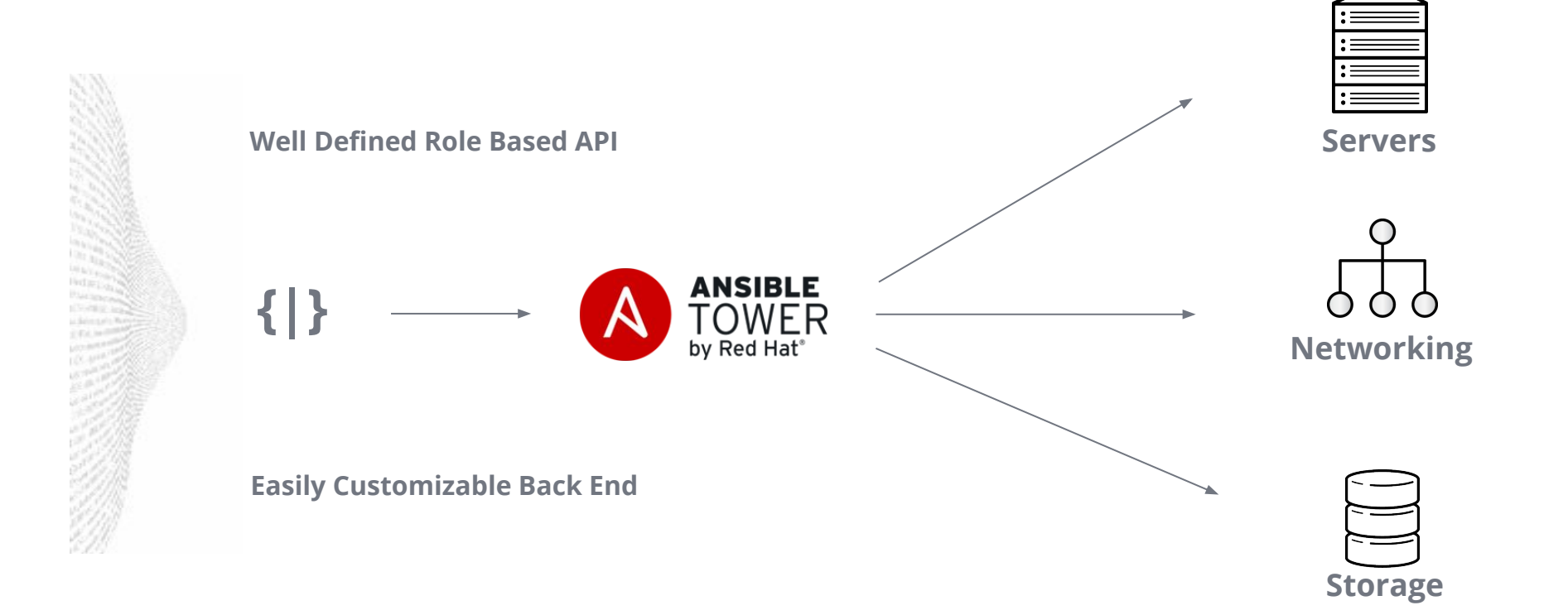

ANSIBLE

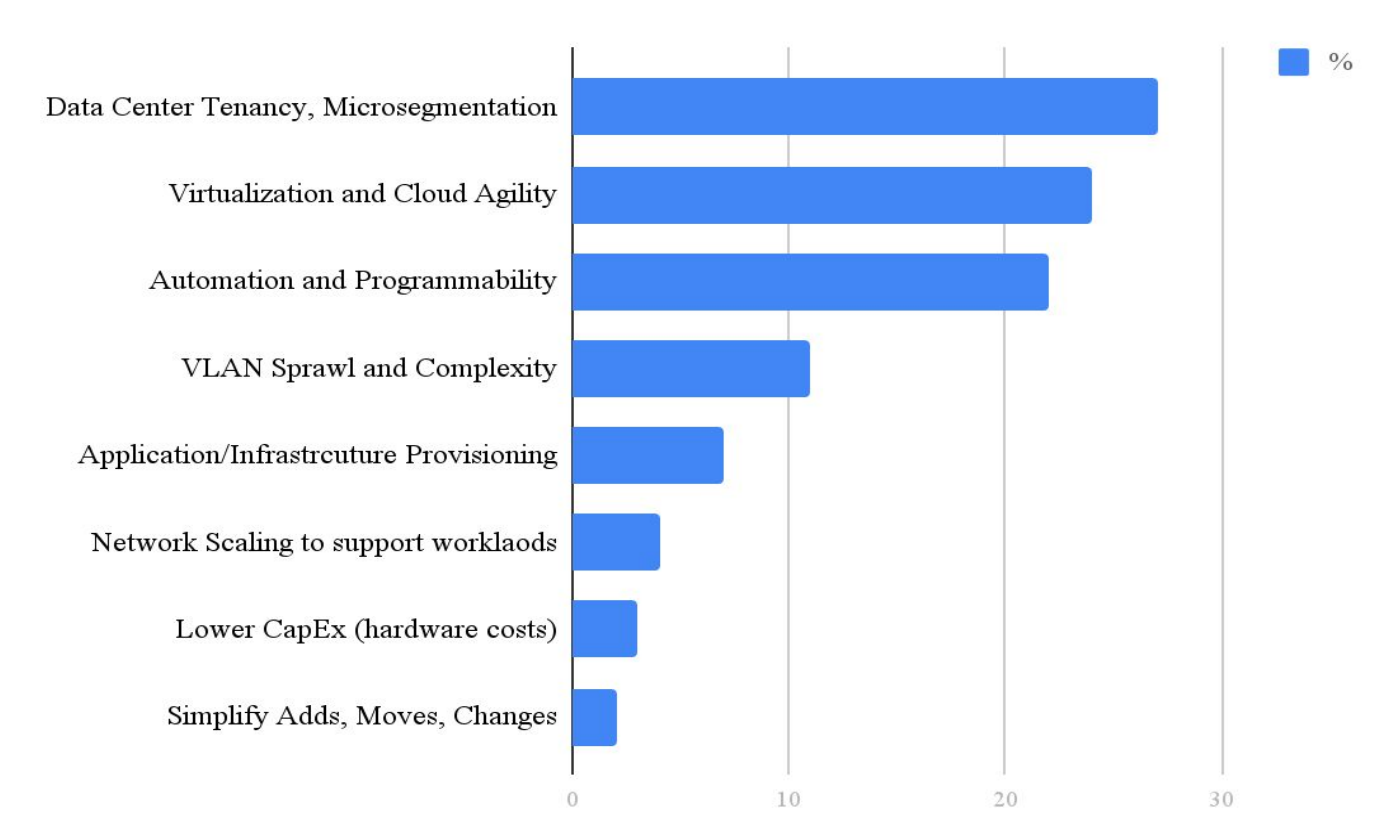

ANSIBLE

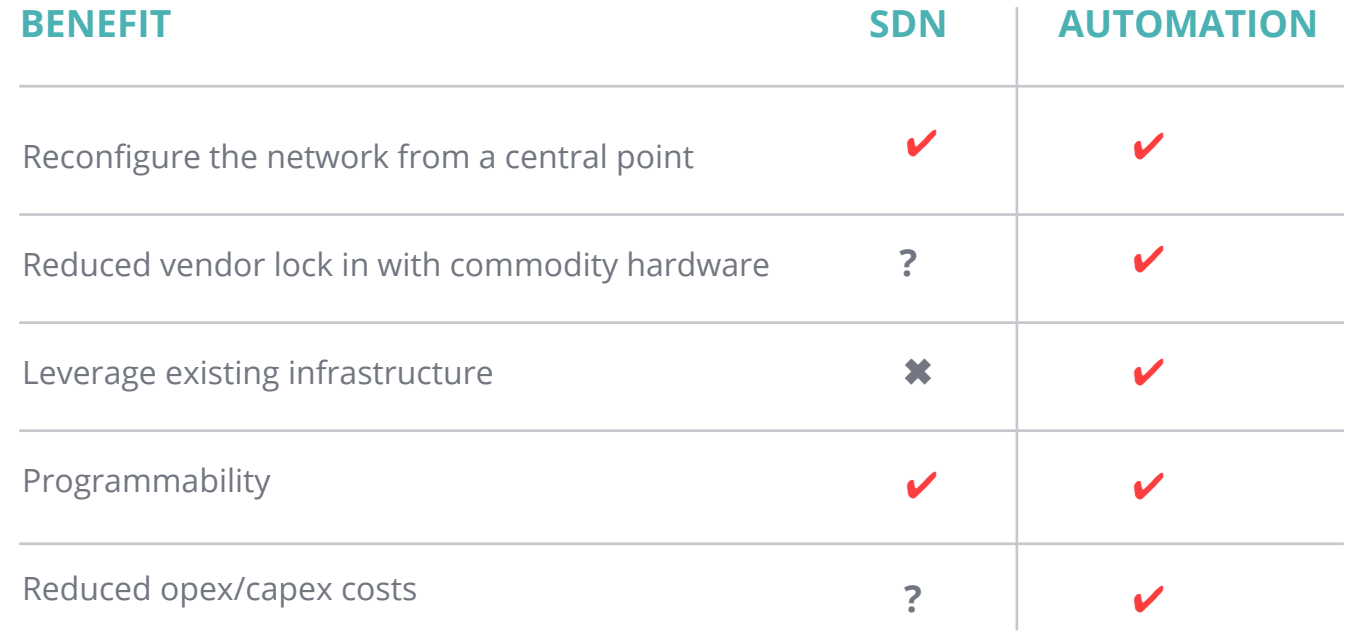

## **NETWORK MODULES: DEVICE ENABLEMENT INCLUDED**

- A10
- Apstra
- Arista EOS (cli, eAPI), CVP
- Aruba Networks
- AVI Networks
- **Big Switch Networks**
- Cisco ACI, AireOS, ASA, IOS, IOS-XR, NX-OS
- Citrix Netscaler
- Cumulus Linux
- Dell OS6, OS9, OS10
- Exoscale
- F5 BIG-IP
- Fortinet FortIOS
- Huawei
- Illumos
- Juniper Junos
- Lenovo
- Ordnance
- NETCONF
- Netvisor
- Openswitch
- Open vSwitch (OVS)
- Palo Alto PAN-OS
- Nokia SR OS
- VyOS

# **NETWORK AUTOMATION PROGRESS**

**33** Platforms **463** Modules

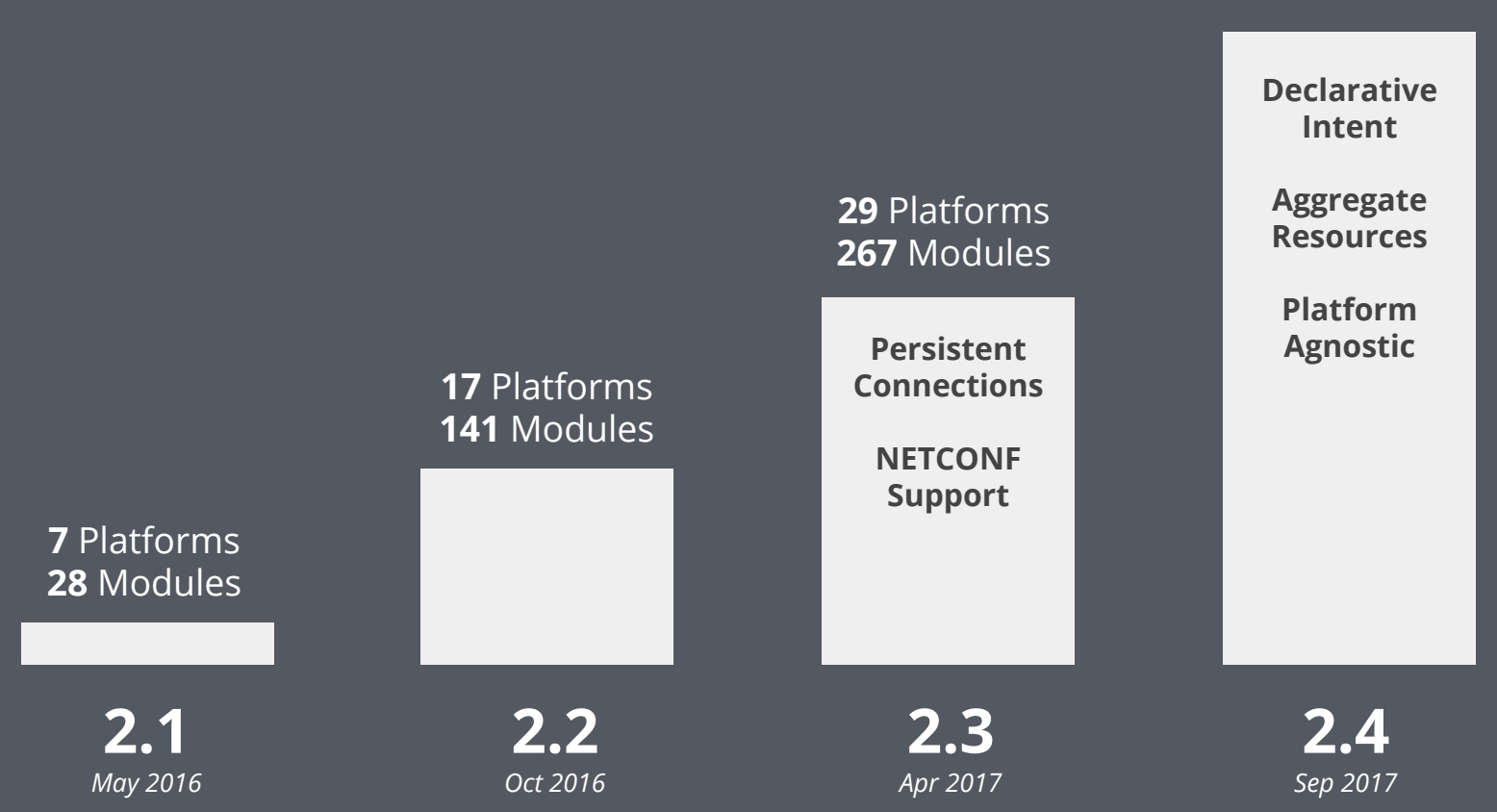

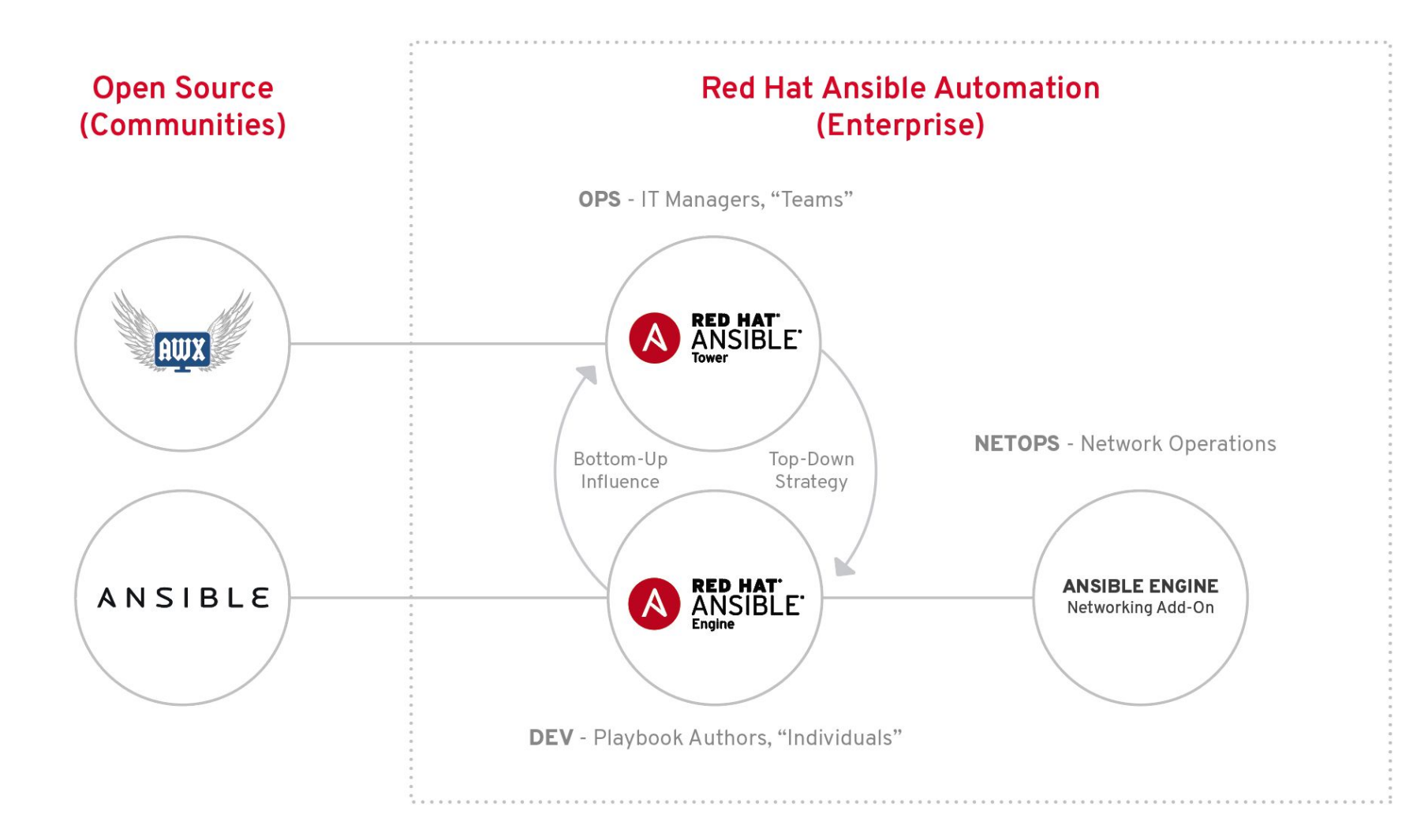

**Playbook Examples**

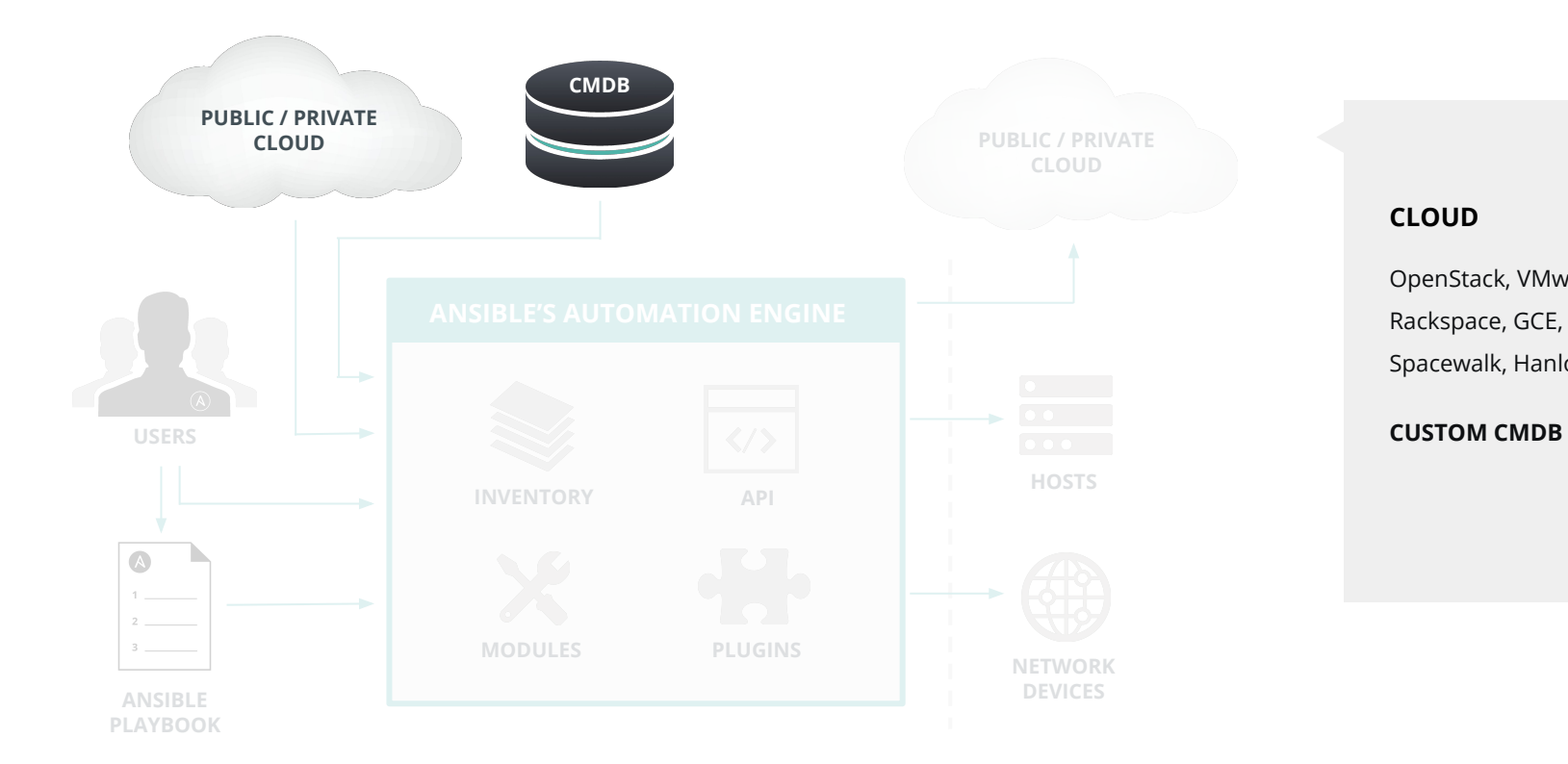

#### **CLOUD**

Spacewalk, Hanlon, C **MODULES**  Rackspace, GCE, Azure, OpenStack, VMware, EC2, Spacewalk, Hanlon, Cobbler

#### custom CMDB

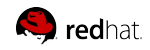

## **ANSIBLE UNDER THE HOOD**

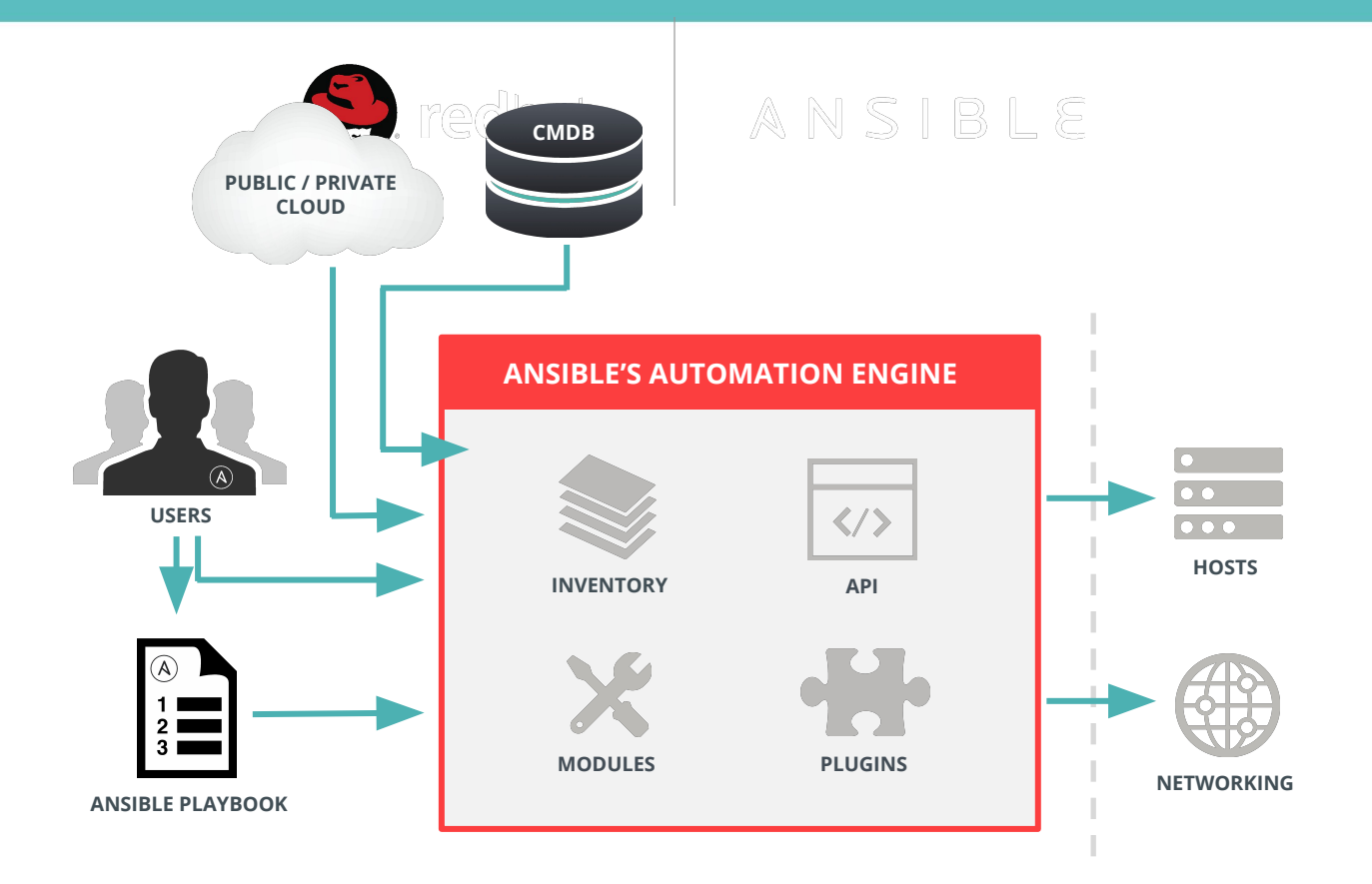

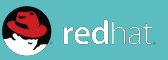

```
• Config example
vars:
    ntp_servers:
      -10.11.160.238-10.5.27.10 tasks:
- name: Set the switch name and domain name
      nxos_config:
        lines:
          - "hostname {{ inventory hostname }}"
          - ip domain-name lab.eng.rdu.redhat.com
         provider: "{{ cli }}"
     - name: Set the NTP server
       nxos_ntp:
        server: "{{ item }}"
        prefer: enabled
        provider: "{{ cli }}"
      with items: "{ {\n{ \n1}}} ntp servers } "
```
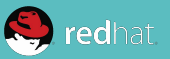

```
• Config example
vars:
    ntp_servers:
      -10.11.160.238-10.5.27.10 tasks:
- name: Set the switch name and domain name
       nxos_config:
        lines:
          - "hostname {{ inventory hostname }}"
          - ip domain-name lab.eng.rdu.redhat.com
         provider: "{{ cli }}"
     - name: Set the NTP server
       nxos_ntp:
        server: "{{ item }}"
         prefer: enabled
        provider: "{{ cli }}"
      with items: "{ {\n{ \n1}}} ntp servers } "
```
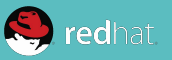

```
• Config example
vars:
    ntp_servers:
      -10.11.160.238-10.5.27.10 tasks:
- name: Set the switch name and domain name
       nxos_config:
         lines:
           - "hostname {{ inventory_hostname }}"
           - ip domain-name lab.eng.rdu.redhat.com
         provider: "{{ cli }}"
     - name: Set the NTP server
       nxos_ntp:
        server: "{{ item }}"
         prefer: enabled
         provider: "{{ cli }}"
      with items: "{ {\n{ \n1}}} ntp servers } "
```
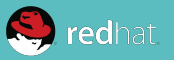

```
• Config example
vars:
    ntp_servers:
       - 10.11.160.238
       - 10.5.27.10 
  tasks:
- name: Set the switch name and domain name
      nxos_config:
        lines:
          - "hostname {{ inventory hostname }}"
          - ip domain-name lab.eng.rdu.redhat.com
    - name: Set the NTP server
      nxos_ntp:
         server: "{{ item }}"
        prefer: enabled
       with_items: "{{ ntp_servers }}"
```
### **CONFIG EXAMPLE**

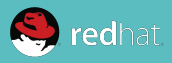

\$ ansible-playbook --ask-vault-pass -i ucso-hosts configure-tor.yml Vault password:

PLAY [ucso-tor] \*\*\*\*\*\*\*\*\*\*\*\*\*\*\*\*\*\*\*\*\*\*\*\*\*\*\*\*\*\*\*\*\*\*\*\*\*\*\*\*\*\*\*\*\*\*\*\*\*\*\*\*\*\*\*\*\*\*\*\*\*\*\*\*

• Config example TASK [Set the switch name and domain name] \*\*\*\*\*\*\*\*\*\*\*\*\*\*\*\*\*\*\*\*\*\*\*\*\*\*\*\*\*\*\*\*\*\*\*\*\* ok: [nexus-sw03-mgmt]

```
TASK [Set the NTP server] ******************************************************
```

```
changed: [nexus-sw03-mgmt] => (item=10.5.27.10)
```

```
PLAY RECAP *********************************************************************
nexus-sw04-mgmt : ok=2 changed=1 unreachable=0 failed=0
```
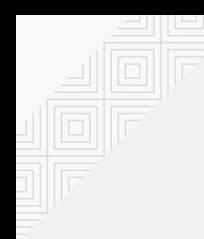

# **RESOURCE MODULES**

```
---
- name: system node properties
   hosts: all
   tasks:
     - name: configure eos system properties
```

```
 eos_system:
   domain_name: ansible.com
  vrf: management
when: network os == 'eos'
```

```
 - name: configure nxos system properties
  nxos_system:
     domain_name: ansible.com
    vrf: management
 when: network os == 'nxos'
```

```
 - name: configure ios system properties
   ios_system:
     domain_name: ansible.com
    lookup_enabled: yes
  when: network os == 'ios'
```
- Per Platform Implementation
- Declarative by design
- Abstracted over the connection
- Violates DRY principals
- Makes platforms happy
- … Not so much for operators

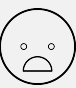

 $\overset{\circ}{\longrightarrow}$ 

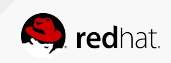

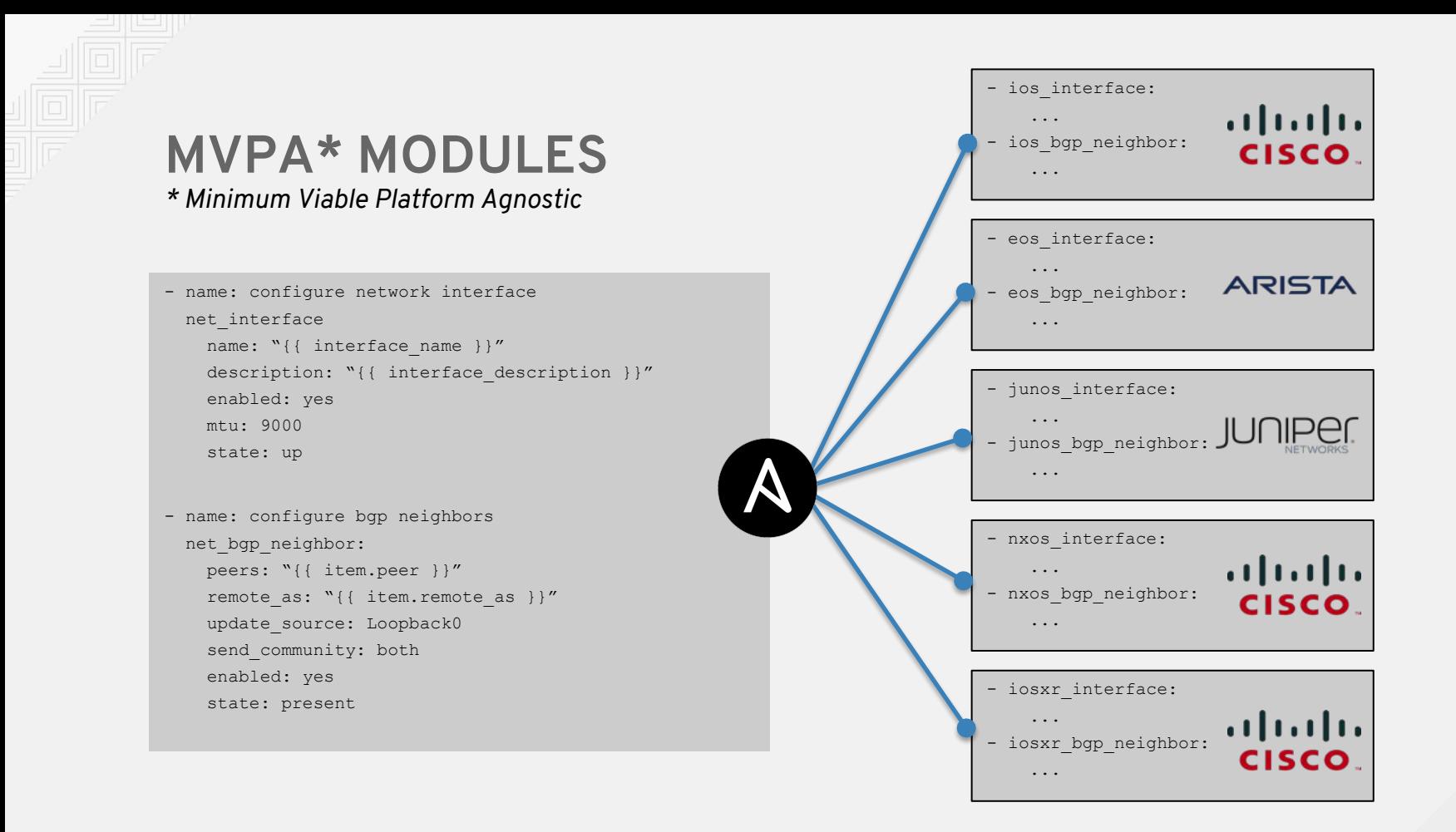

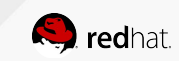

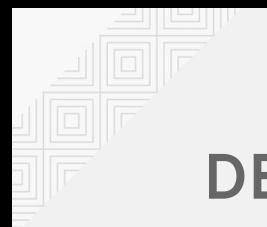

# **DECLARATIVE INTENT**

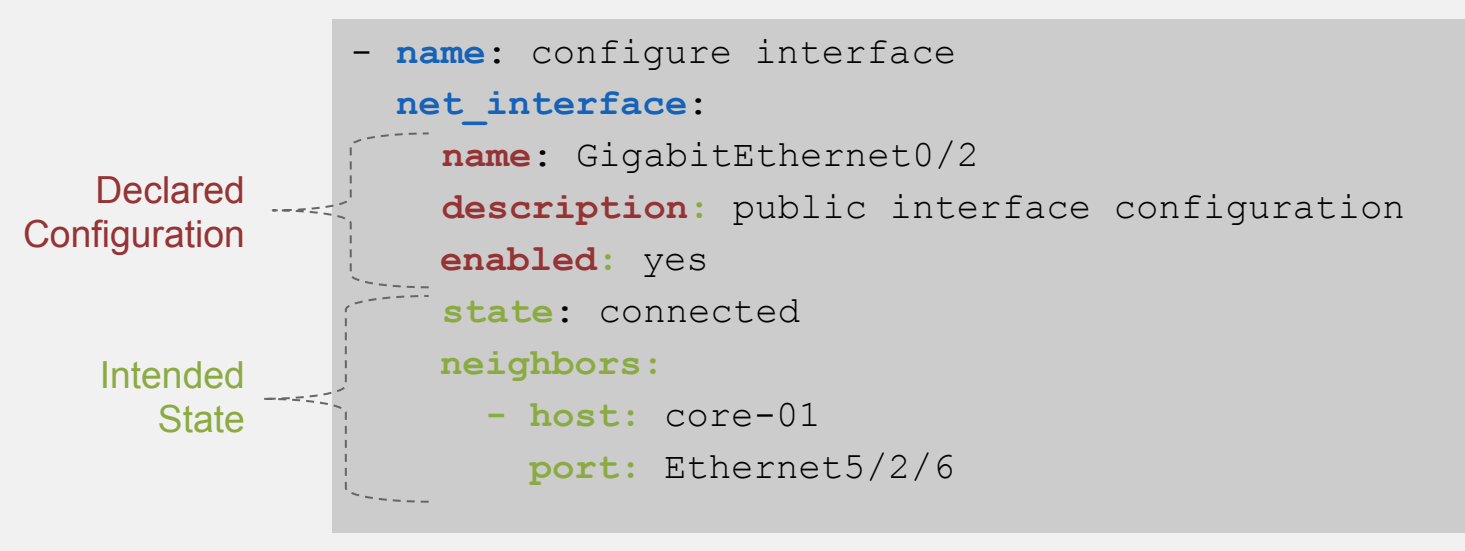

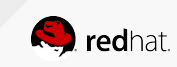

# **AGGREGATE RESOURCES**

```
- name: configure vlans neighbor
  net_vlan:
   vlan id: "{{ item.vlan id }}"
   name: "{{ item.name }}"
     state: "{{ item.state | default('active') }}"
 with items:
    - { vlan id: 1, name: default }
    - { vlan id: 2, name: Vl2 }
    - { vlan id: 3, state: suspend }
- name: configure vlans neighbor
  net_vlan:
     aggregate:
      - { vlan id: 1, name: default }
      - { vlan id: 2, name: Vl2 }
      - { vlan id: 3, state: suspend }
     state: active
     purge: yes
```
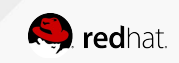

**Ansible Best Practices and Concepts**

# Layered Implementation

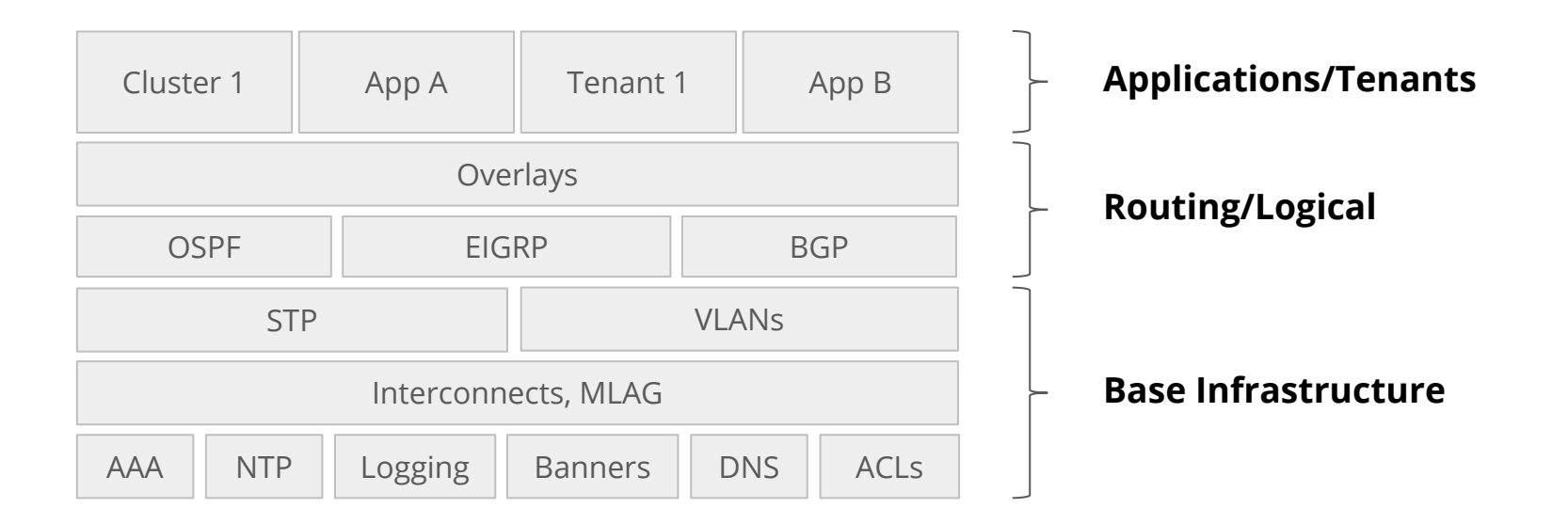

## **Simplifies playbooks, limits blast radius, and facilitates RBAC**

# Manage Network Applications

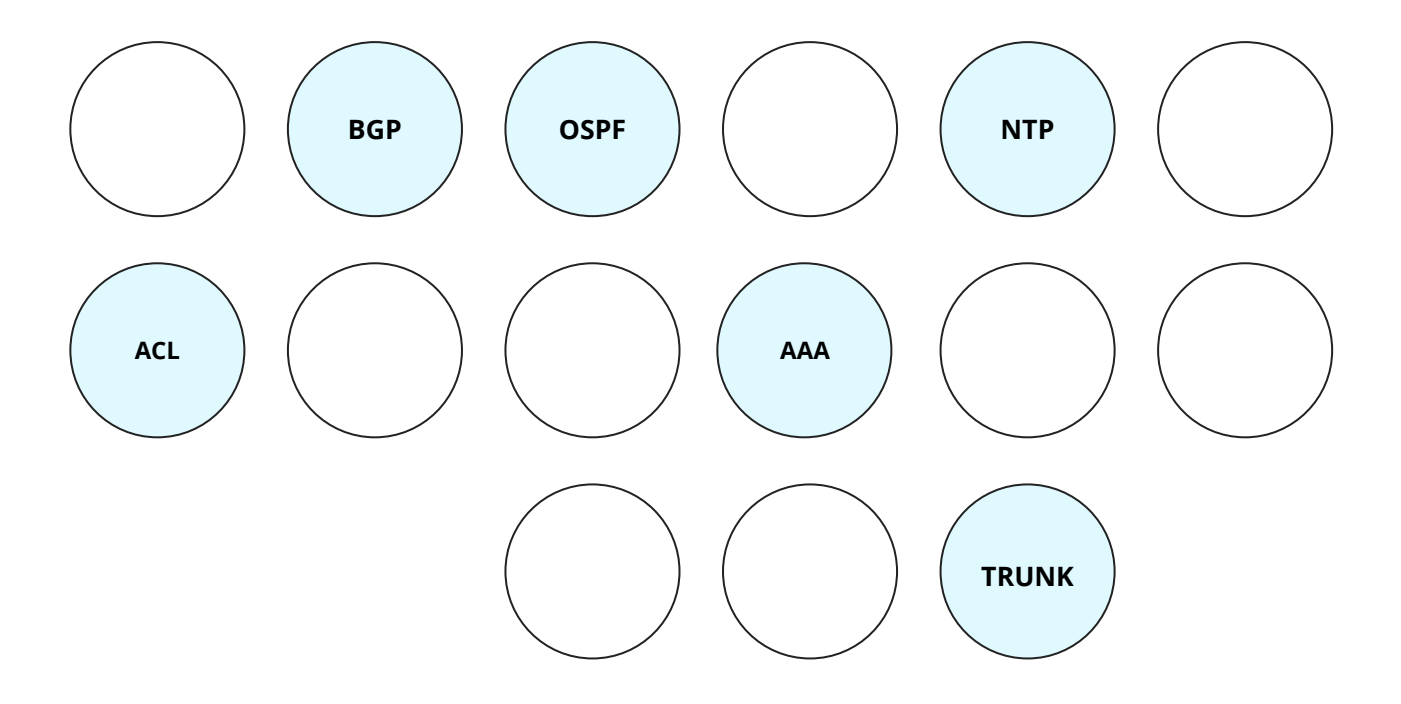

# Inventory

**[switches]**

**spine1**

**spine2**

**[switches:vars]**

**ansible\_network\_os=nxos**

**[routers]**

```
juniper1 ansible_network_os=junos
cisco1 ansible_network_os=ios
```
**[network:children]**

**switches**

**routers**

- Enumerates inventory
- Groups hosts by function, location, etc.
- Specify additional attributes

# The Anatomy of a Repository

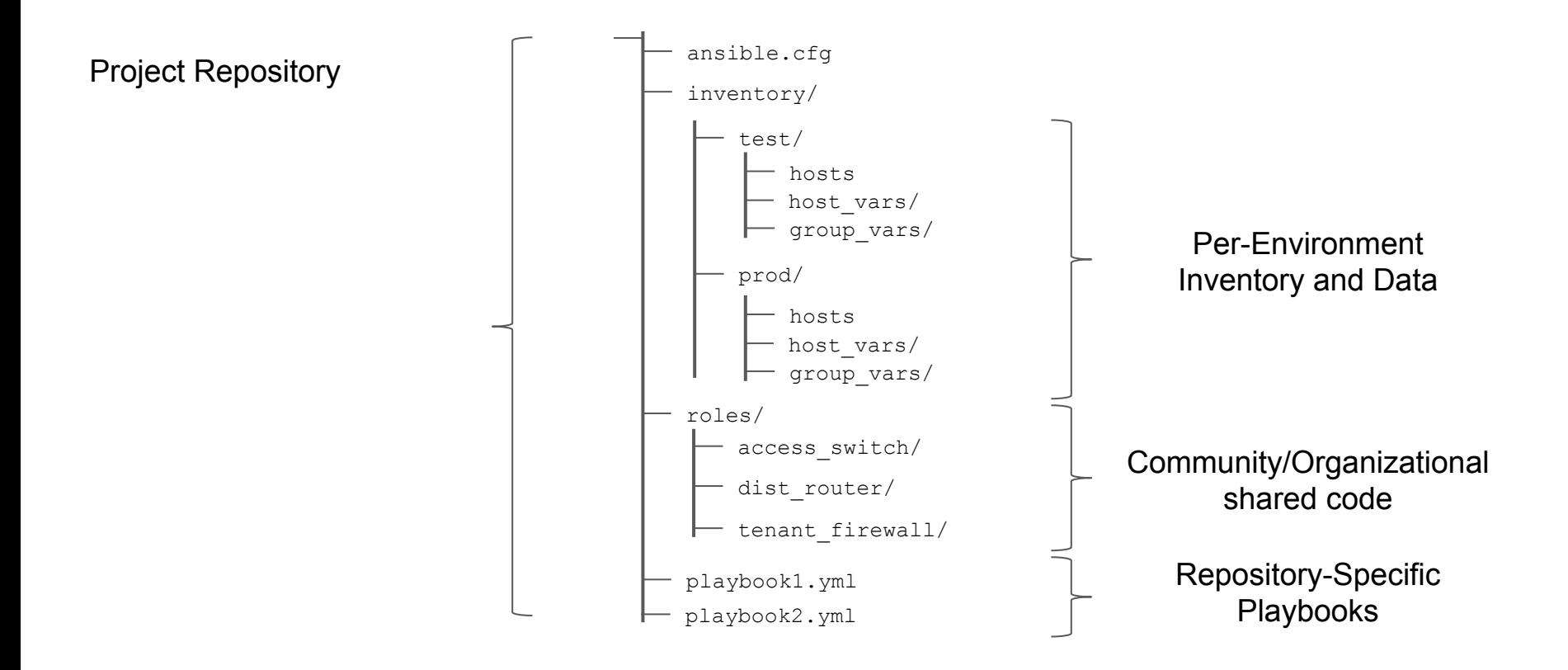

# Decouple Definition from Implementation

project\_tag: foo tenant\_nets:  $- 192.133.157.0/24$ 

fw\_outside\_ip: 192.133.159.73 fw\_inside\_ip: 192.133.159.137

vlan\_data:

- { id: 600, name: foo-external }
- { id: 601, name: foo-provider601 }

svis:

- { id: 600, cidr: 192.133.157.1/27, vrf: foo, switch: "csn-sjc18
- { id: 601, cidr: 192.133.157.33/27, vrf: foo, switch: "csn-sjc1

port\_data:

- { desc: "mcp1.titan1", switch: "aa17-n9k-1", interface: "Ethern
- { desc: "mcp1.titan1", switch: "aa17-n9k-2", interface: "Ethern

### **Define Once Apply Many**

# **Definition Implementation**

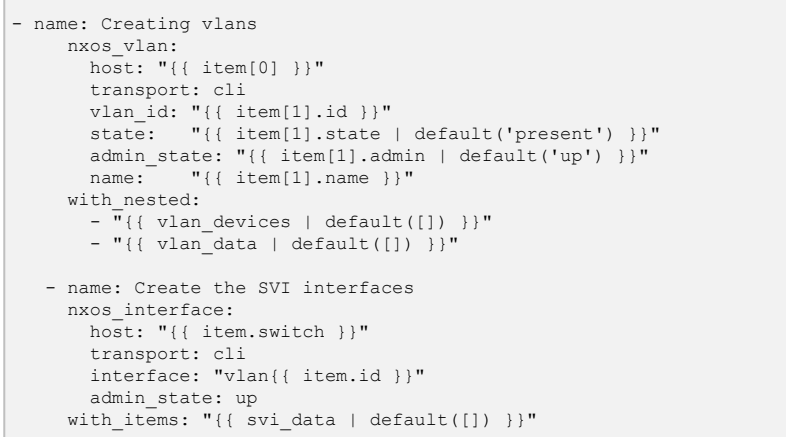

# Source of Truth

#### system:

 hostname: "{{ inventory\_hostname }}" domain\_name: eng.ansible.com

 source\_interface: name: Management1 vrf: default

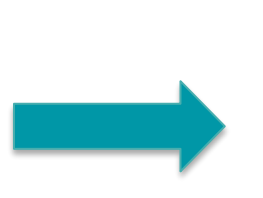

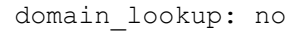

name\_servers:

 $-1.1.1.1$ 

 $-2.2.2.2$ 

#### vlan\_data:

- { id: 600, name: management }
- { id: 601, name: users }

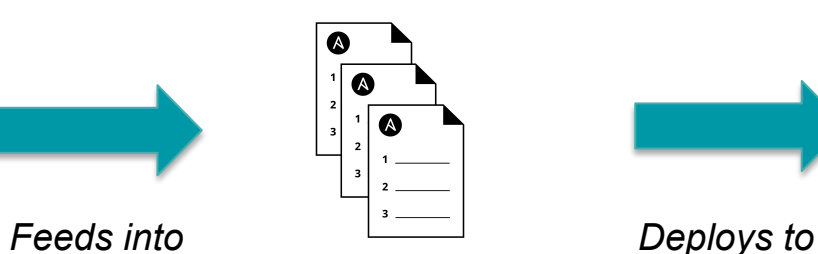

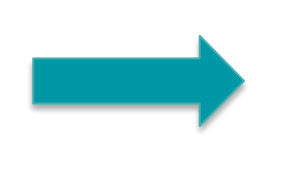

#### Definition **Implementation** Implementation **Implementation** Infrastructure

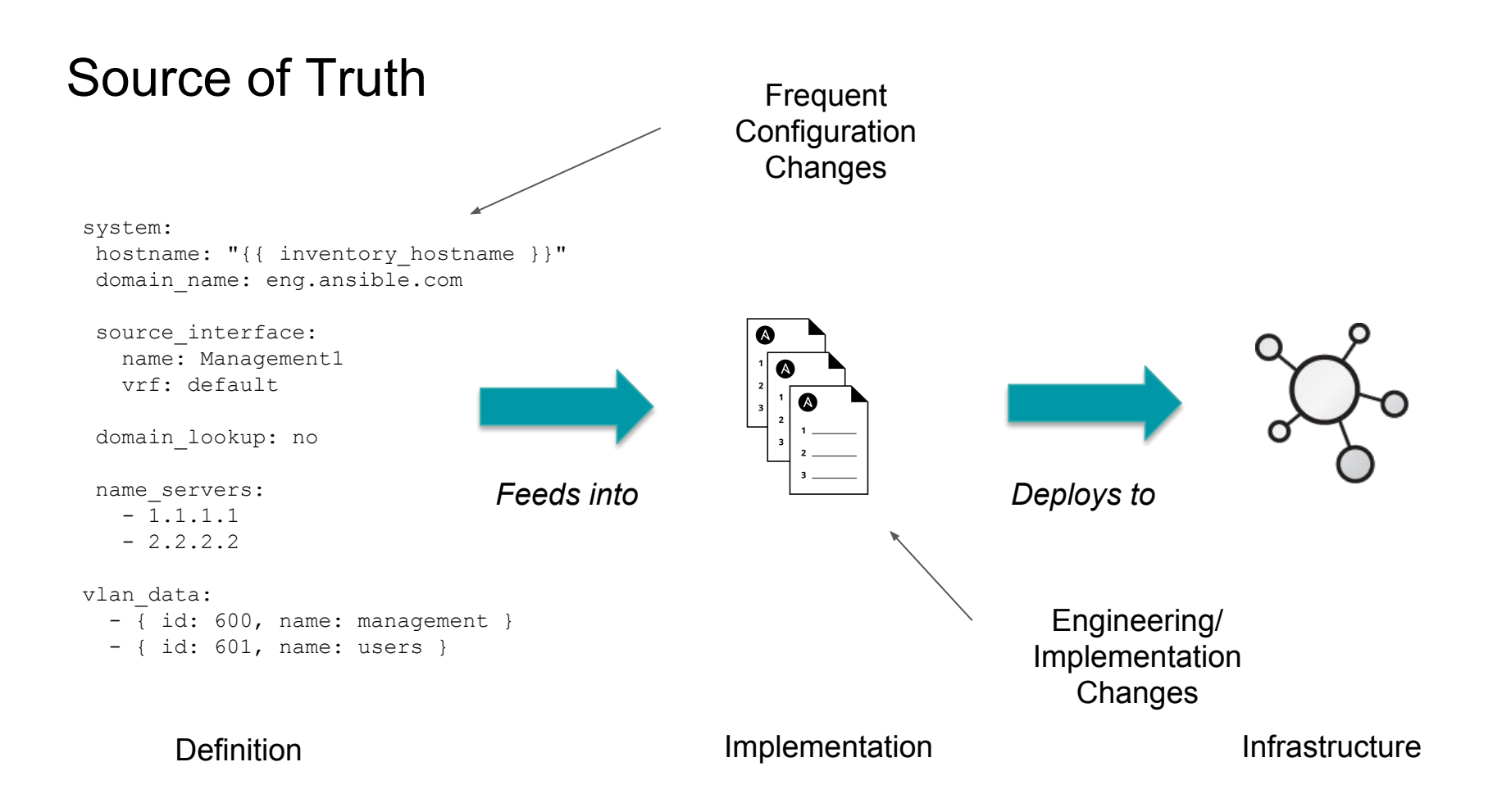

# Facts Cache

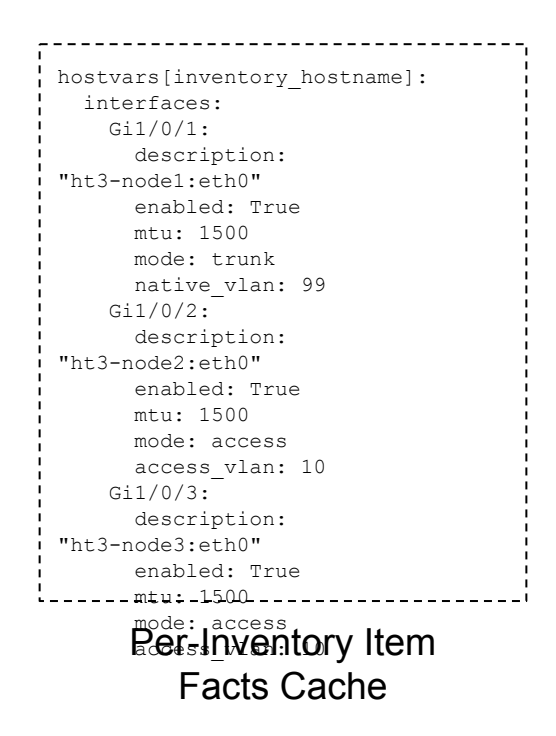

# Facts Cache

#### Load SoT from Inventory:

host\_vars\switch1\interfaces.ym  $\mathbf{1}$ **CMDB**  Manually load w/Playbook: - include role: name: load interface data or

```
hostvars[inventory_hostname]:
   interfaces:
    Gi1/0/1:
       description: 
"ht3-node1:eth0"
       enabled: True
       mtu: 1500
       mode: trunk
      native_vlan: 99
    Gi1/0/2:
       description: 
"ht3-node2:eth0"
       enabled: True
       mtu: 1500
       mode: access
       access_vlan: 10
     Gi1/0/3:
       description: 
"ht3-node3:eth0"
       enabled: True
       mtu: 1500
 mode: access
Ref-Inventory Item
         Facts Cache
```
# Facts Cache

#### Load SoT from Inventory:

host\_vars\switch1\interfaces.ym  $\mathbf{1}$ **CMDB**  Manually load w/Playbook: - include role: name: load interface data or

```
hostvars[inventory_hostname]:
   interfaces:
     Gi1/0/1:
       description: 
"ht3-node1:eth0"
       enabled: True
       mtu: 1500
       mode: trunk
       native_vlan: 99
     Gi1/0/2:
       description: 
"ht3-node2:eth0"
       enabled: True
       mtu: 1500
       mode: access
       access_vlan: 10
     Gi1/0/3:
       description: 
"ht3-node3:eth0"
       enabled: True
       mtu: 1500
 mode: access
Ref-Inventory Item
         Facts Cache
```
#### Available for Playbooks to reference:

```
- name: Set Interface Attributes
 net interface
    name: "{{ item }}"
    description: "{{ item.description 
}}"
   enabled: "{{ item.enabled }}"
 with items: "{{ interfaces.keys() }}"
```
# Saving Facts

hostvars[inventory\_hostname]: interfaces: Gi1/0/1: description: "ht3-node1:eth0" enabled: True mtu: 1500 mode: trunk native\_vlan: 99 Gi1/0/2: description: "ht3-node2:eth0" enabled: True mtu: 1500 mode: access access\_vlan: 10 Gi1/0/3: description: "ht3-node3:eth0" enabled: True mtu: 1500 mode: access **Ref-Inventory Item** Facts Cache

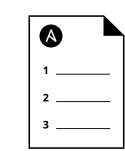

#### Playbook writes out to inventory:

```
 - name: write out the interfaces vars
       copy:
        dest: "{{ inventory dir }}/{{ inventory hostname
}}/interfaces.yml"
        content: "{{ interfaces | to nice yaml }}"
```
#### or write out to CMDB

- include role: name: save to cmdb

# The Role of Roles

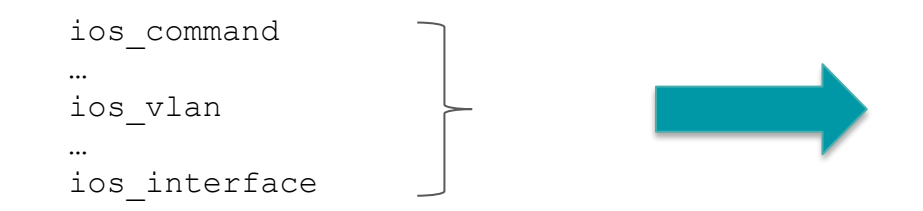

Set of complex tasks developed by SME

 include\_role: name: access switch

Re-usable, Testable Code by others

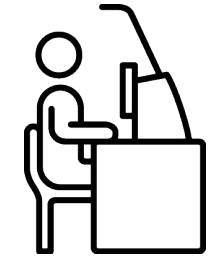

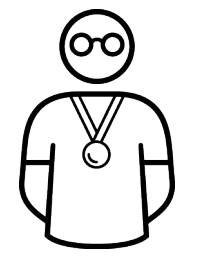

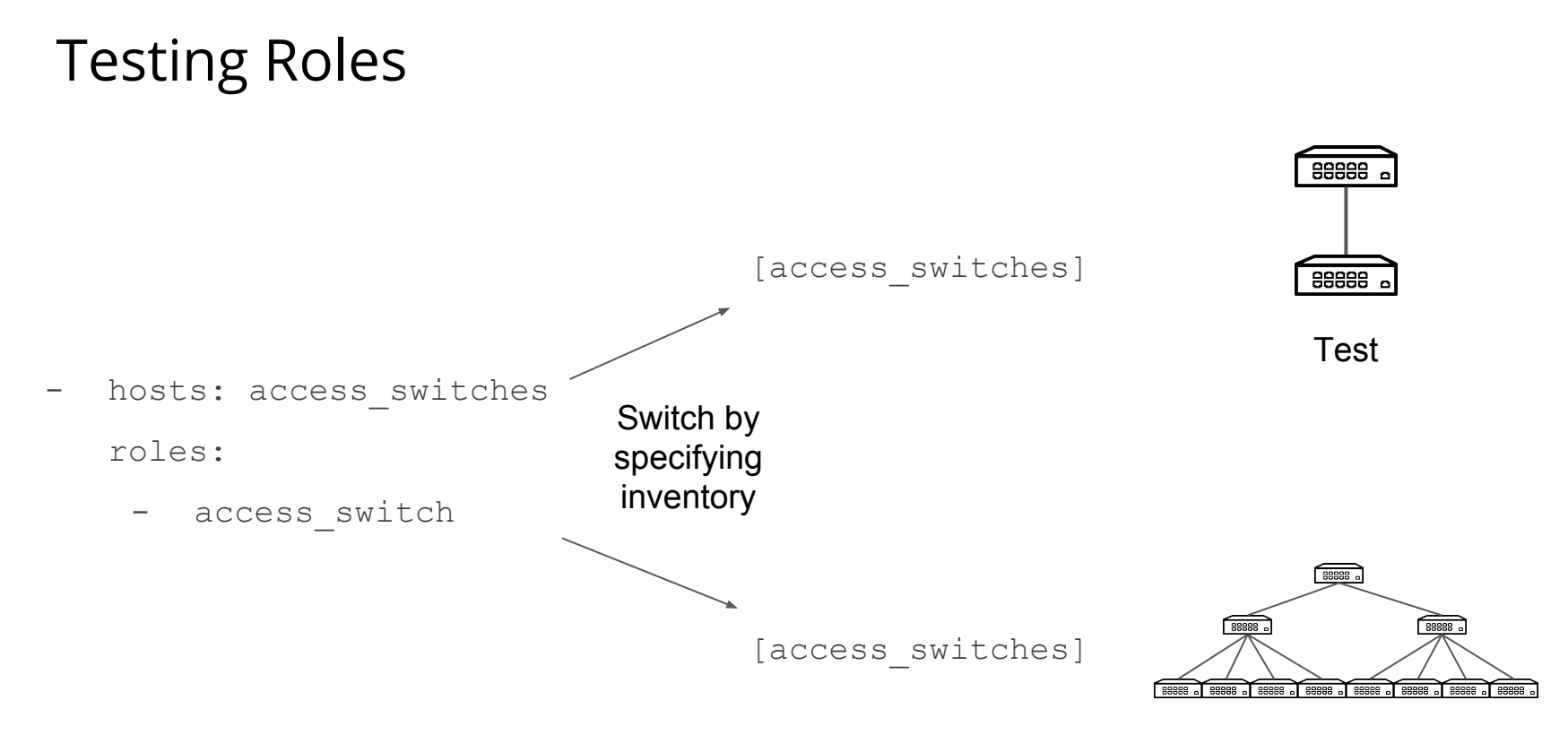

Prod

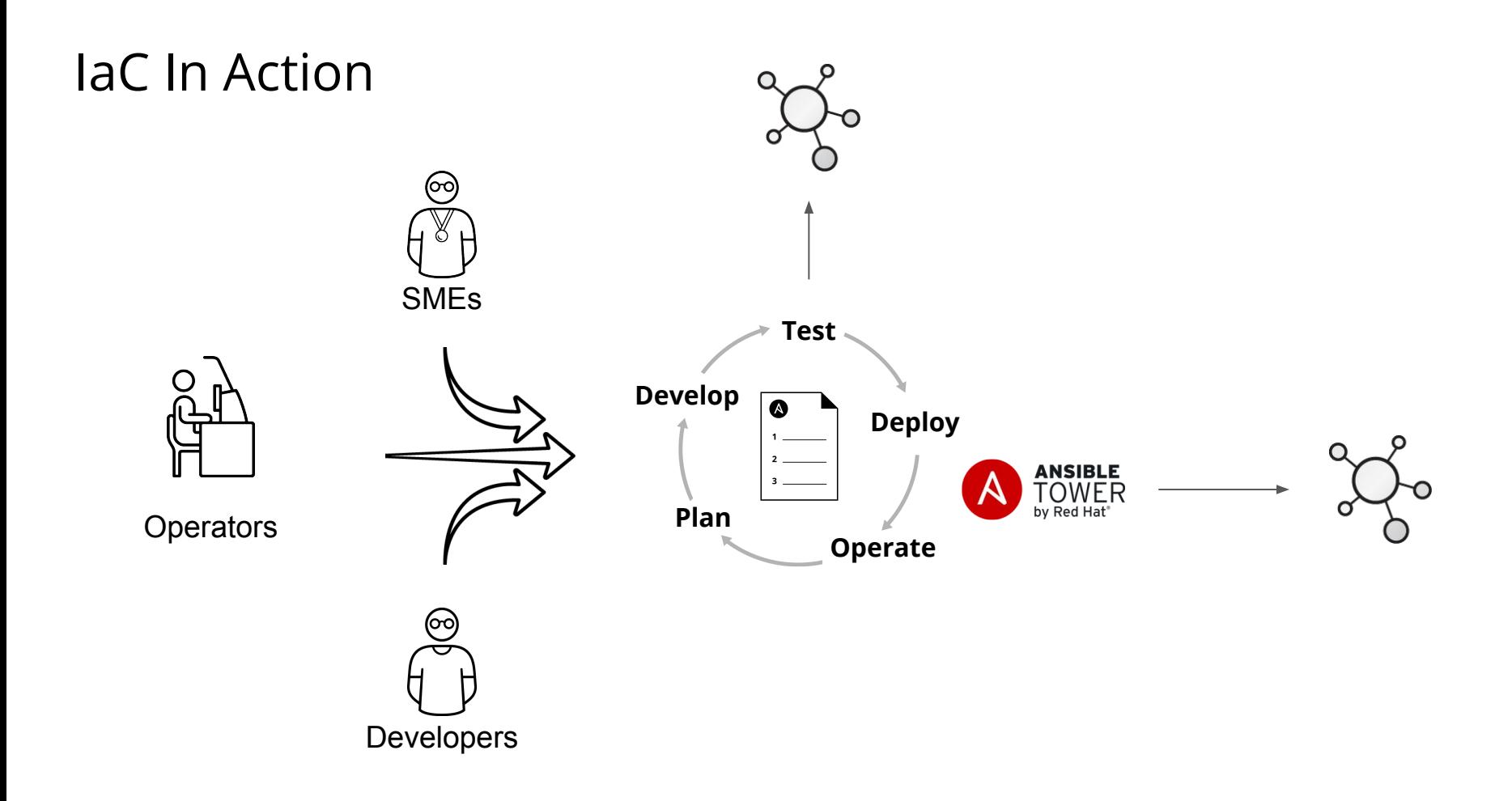

# From Zero to Hero

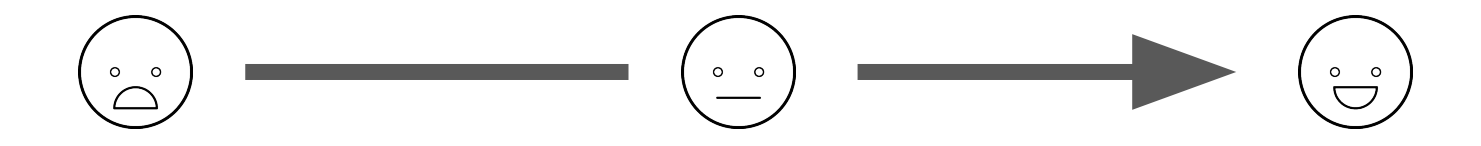

Determine:

- Snapshot configs
- Detect unauthorized changes

Standardize:

- Standardize Configs
- Determine Roles
- Manage Applications
- Secure Network

Automate:

- CI for all changes
- Automate testing
- Automate deployment

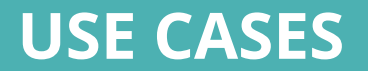

# **Problem:**

• Deploying, configuring, and maintaining a network requires many manual tasks by skilled artisans. Configuration issues and unknown changes account for a majority of downtime.

# **Solution:**

• Describe Infrastructure as Code, then use that code to automate and check for deviation.

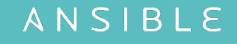

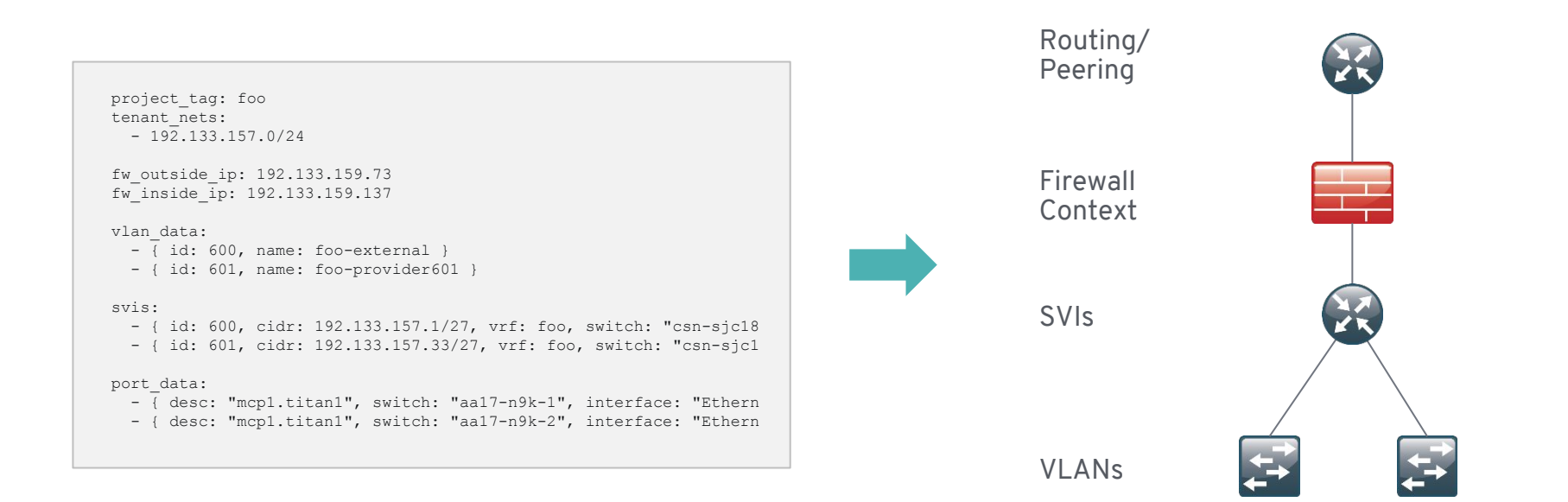

**SECURITY**

# **Problem:**

- Managing policies across different types of hardware and software is difficult and prone to error
- Implementing security requirements (e.g. STIG) across the infrastructure is difficult to implement and maintain

# **Solution:**

- Define the policy once, then apply to multiple infrastructures (e.g. physical, virtual, cloud, network, system, etc.)
- Leverage pre-defined policies and guidelines to implement across the entire infrastructure

### **EXAMPLE: DEFENSE IN DEPTH**

#### **Problem:**

different Devices/Vendors require different ACL formats

fw\_rules:

- { rule: "public", src ip:  $0.0.0.0/0$ , dst ip: 192.133.160.23/32, dst port: 32400, proto: tcp, action: allow, comment: plex
- { rule: "public", src\_ip: 0.0.0.0/0, dst\_ip: 192.133.160.23/32, dst\_port: 32400, proto: ccp, action: allow, comment: plex }<br>- { rule: "public", src\_ip: 0.0.0.0/0, dst\_ip: 192.133.160.23/32, dst\_port: 1900, proto: udp, ac
	- { rule: "public", src ip: 0.0.0.0/0, dst ip: 192.133.160.23/32, dst port: 3005, proto: tcp, action: allow, comment: plex
	- { rule: "public", src ip: 0.0.0.0/0, dst ip: 192.133.160.23/32, dst port: 5353, proto: udp, action: allow, comment: plex

#### **Solution:**

apply the same abstracted rule set to firewalls, hosts, routers, etc.

```
 - name: Insert ASA ACL
      asa_config:
        lines:
          - "access-list \{ \{ \text{item-rule } \} \} extended \{ \} item.ad
ipaddr('network') {}}{}{{ item.dst_ip | ipaddr('network') } }{
       provider: "{{ cli }}"
     with items: "\{ \} fw rules \}"
```

```
 - iptables:
      chain: "{{ item.chain | default('INPUT') }}"
    source: "\{ item.src ip | default(omit) \}"
     destination: "{{ item.src_ip }}"
    destination port: "{item.dst port }"
     protocol: "{{ item.proto | default('tcp') }}"
     jump: "{{ 'ACCEPT' if item.action == 'allow' else 'DENY' }}"
     comment: "{{ item.comment | default(omit) }}"
  with items: "\{ \} fw rules \}"
```
# **Problem:**

- Public/Hybrid cloud increases the number of things to manage
- Cloud things are different than on-prem things and different between clouds increasing complexity

# **Solution:**

- Automate tasks across multiple devices with the same workflow
- Define the policy once, then apply to multiple infrastructures (e.g. physical, virtual, cloud, network, system, etc).

### **EXAMPLE: ELASTIC CLOUD**

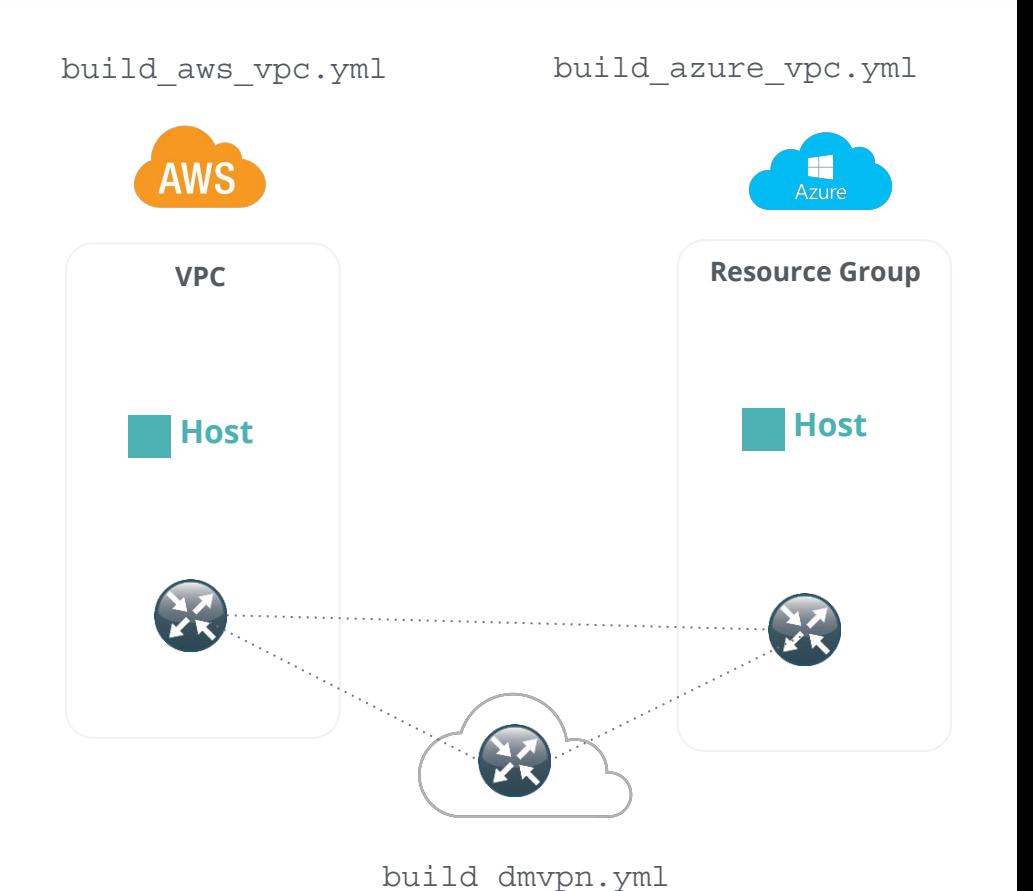

# **1. Create Clouds:**

ansible-playbook build\_aws\_vpc.yml ansible-playbook build\_azure\_vpc.yml *Builds "hosts" file*

# **2. Build DMVPN Overlay:**

ansible-playbook –i hosts build-dmvpn.yml

# **Problem:**

• Monitoring Infrastructure gets out of sync with real infrastructure providing little value when problems occur.

# **Solution:**

• Automate the configuration of your monitoring infrastructure in parallel with your physical infrastructure to keep them in sync.

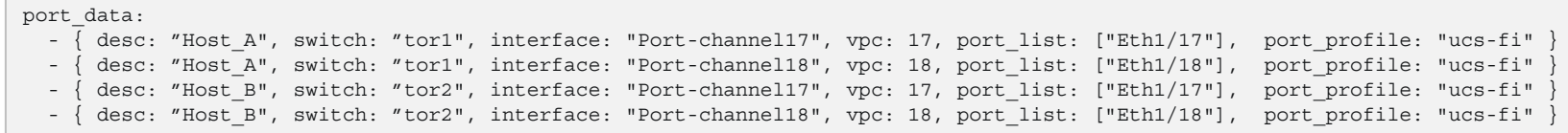

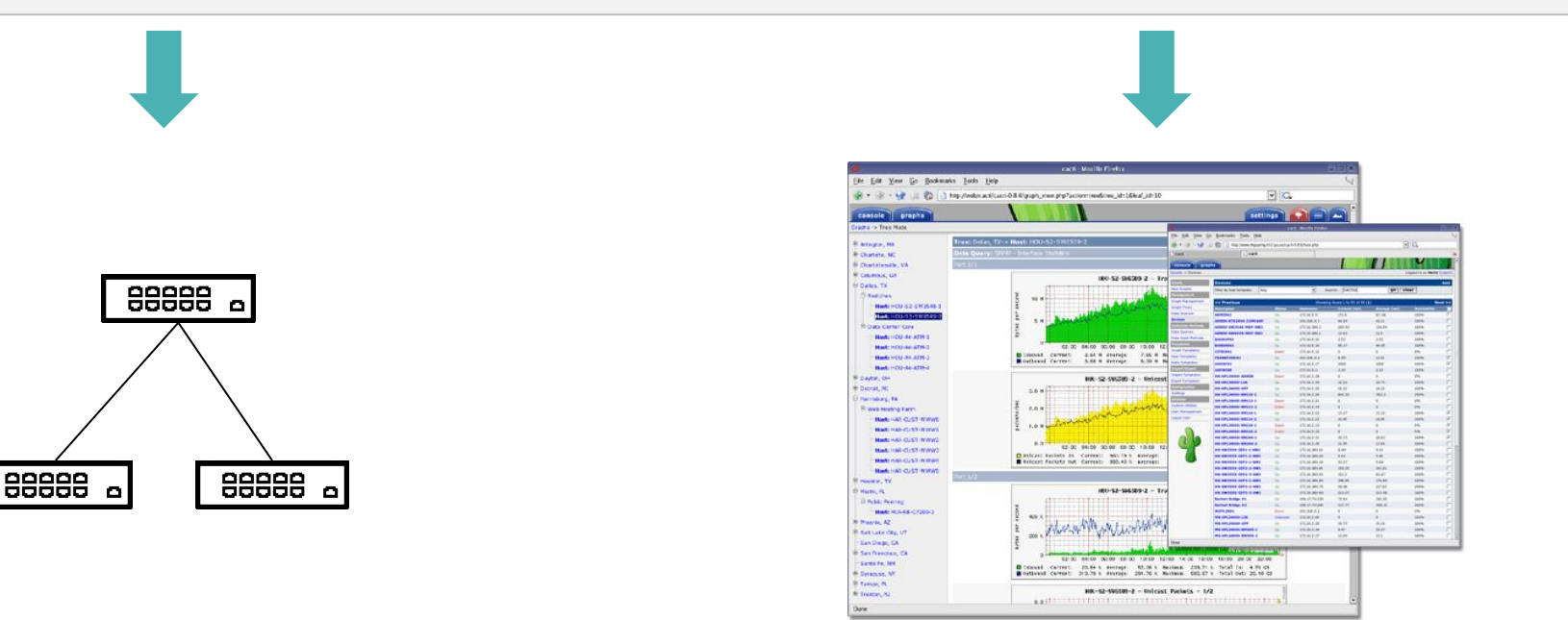

**DEVOPS**

## **Problem:**

• The network, and infrastructure in general is not included in most DevOps workflows causing either a delay in testing or less fidelity

## **Solution:**

- Include the network in the CI workflow with Ansible. Develop and test in the same way as the other elements of the system.
- Increased testing provides greater likelihood that problem will be found/fix sooner

## **EXAMPLE: NETWORK CI WORKFLOW**

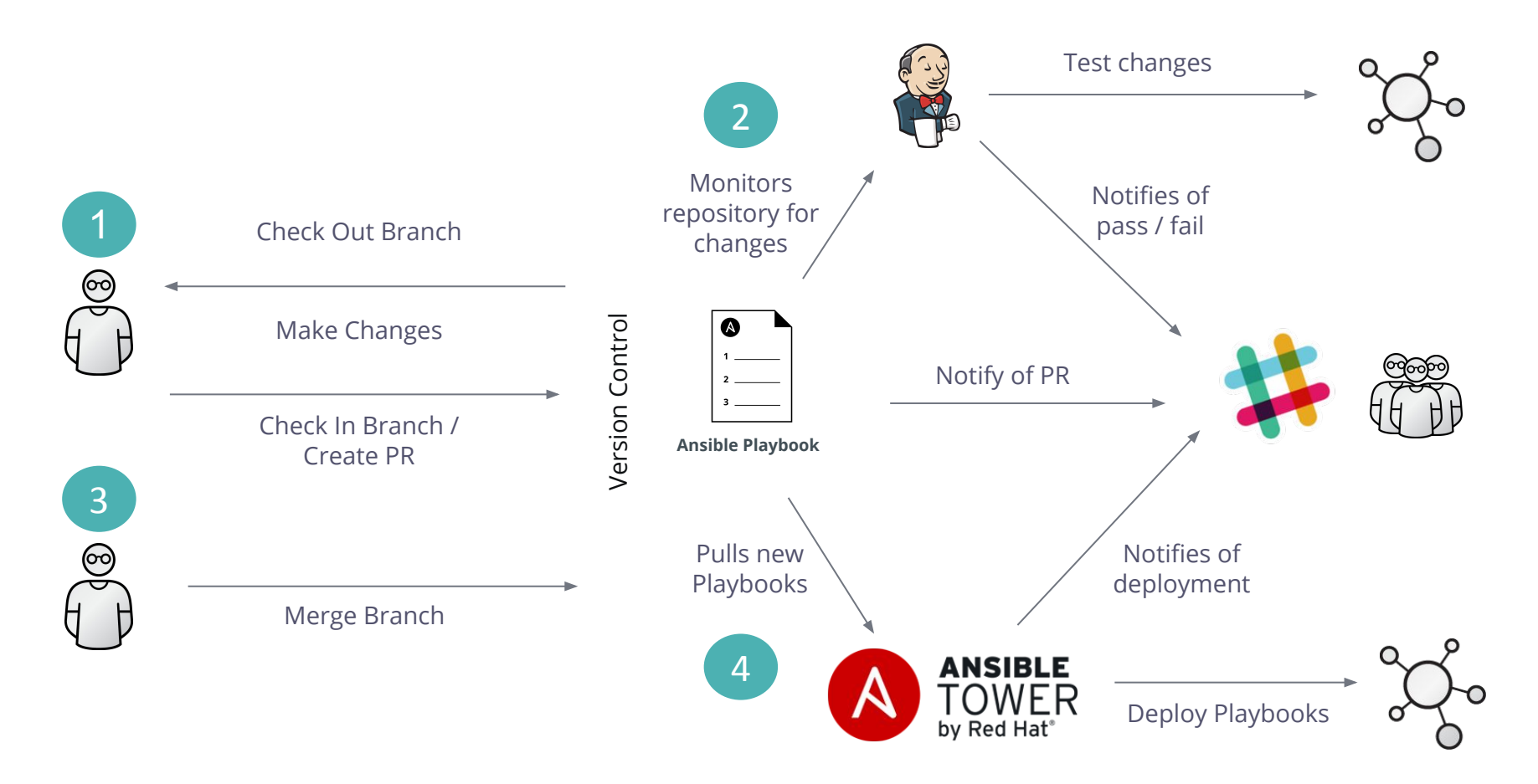

# **Problem:**

• Most enterprises have a ticketing/ approval system for common IT tasks. Once the task goes through the approval process, it ends up in a person's queue for manual action.

# **Solution:**

• Integrate the ticketing system with Ansible Tower's API interface to automatically resolve the issue.

## **EXAMPLE: API DRIVEN INFRASTRUCTURE**

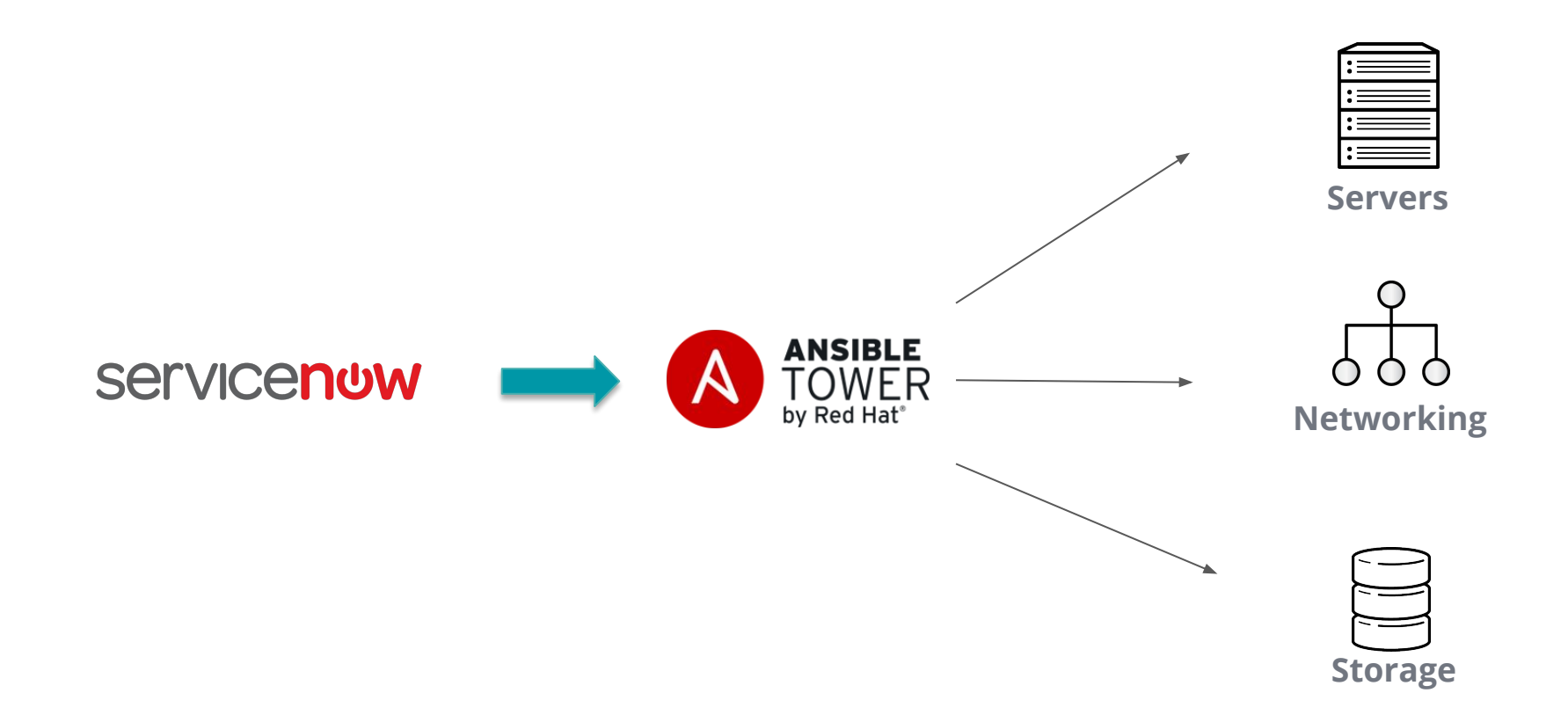

ANSIBLE

# **Problem:**

• Customers make significant investments into aggregating and analyzing logs/events. The output of these events is relegated to after-the-fact notification and reports.

# **Solution:**

• Use Ansible Tower's API to allow the event correlation system to respond to events in real time.

# **API DRIVEN INFRASTRUCTURE EVENT DRIVEN INFRASTRUCTURE**

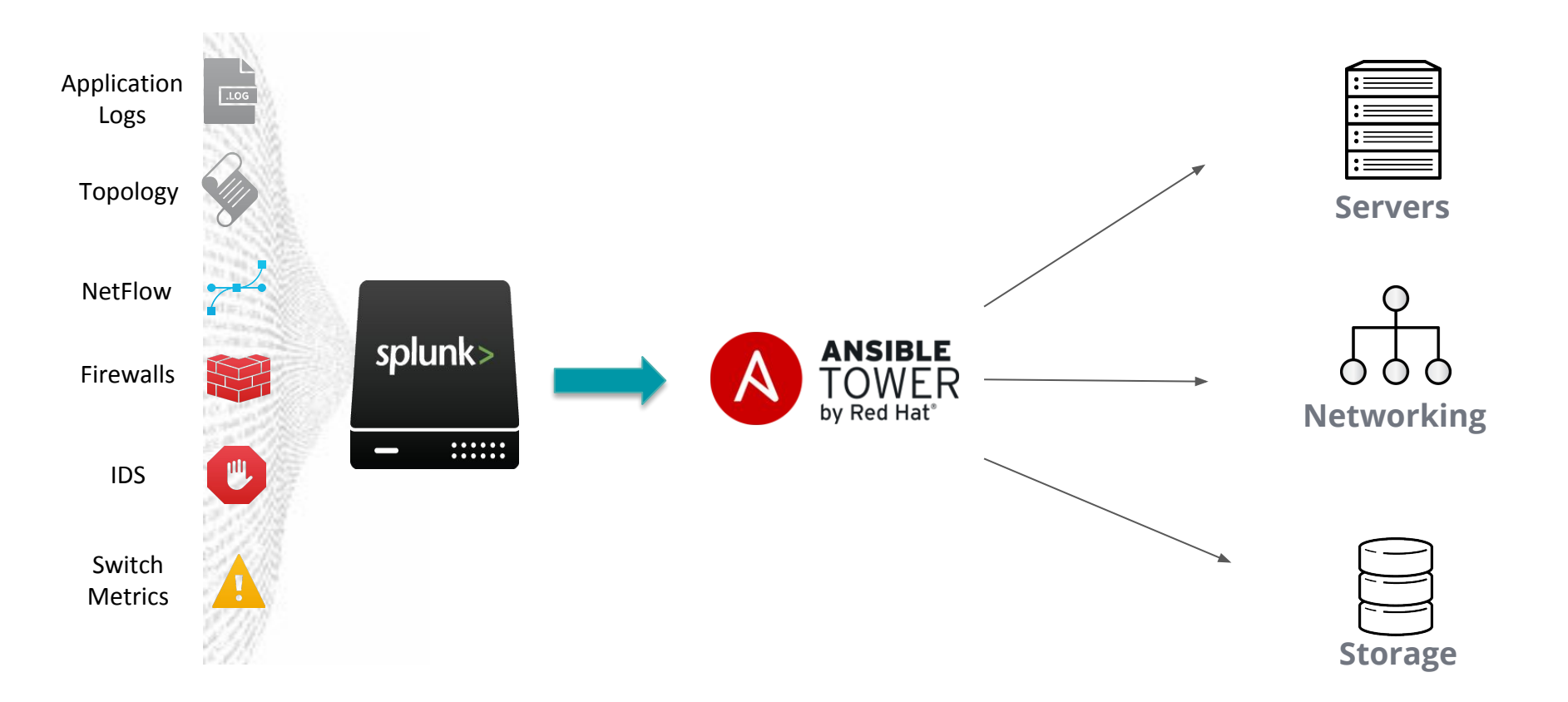

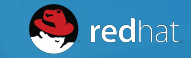

# **RESOURCES**

Ansible Webinars: **https://www.ansible.com/network-automation**

Download Ansible 2.4: **<http://releases.ansible.com/ansible/>**

Evaluate Ansible Tower: **<http://www.ansible.com/tower-trial/> Email gettingstarted@ansible.com**

Join the Community **Users list: [ansible-project](http://groups.google.com/group/ansible-project) Development list: [ansible-devel](http://groups.google.com/group/ansible-devel) Announcement list: [ansible-announce](http://groups.google.com/group/ansible-announce)** *(read only)* **irc.freenode.net: #ansible**

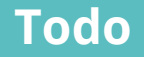

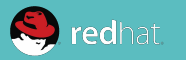

- Add slide for Parse CLI
- Add slide for git
- Clean up the playbook examples
- host\_vars